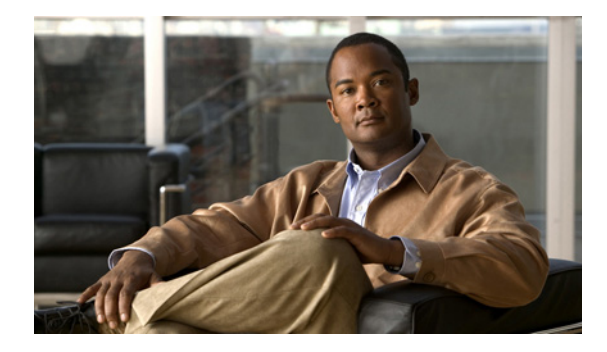

# **Dynamic Multipoint VPN (DMVPN)**

**First Published: November 25, 2002 Last Updated: February 3, 2009**

The Dynamic Multipoint VPN (DMVPN) feature allows users to better scale large and small IP Security (IPsec) Virtual Private Networks (VPNs) by combining generic routing encapsulation (GRE) tunnels, IPsec encryption, and Next Hop Resolution Protocol (NHRP).

# **Finding Feature Information**

Your software release may not support all the features documented in this module. For the latest feature information and caveats, see the release notes for your platform and software release. To find information about the features documented in this module, and to see a list of the releases in which each feature is supported, see the ["Feature Information for Dynamic Multipoint VPN \(DMVPN\)" section on page 51.](#page-50-0)

Use Cisco Feature Navigator to find information about platform support and Cisco software image support. To access Cisco Feature Navigator, go to [http://www.cisco.com/go/cfn.](http://www.cisco.com/go/cfn) An account on Cisco.com is not required.

# **Contents**

- **•** [Prerequisites for Dynamic Multipoint VPN \(DMVPN\), page 2](#page-1-0)
- **•** [Restrictions for Dynamic Multipoint VPN \(DMVPN\), page 2](#page-1-1)
- **•** [Information About Dynamic Multipoint VPN \(DMVPN\), page 4](#page-3-0)
- **•** [How to Configure Dynamic Multipoint VPN \(DMVPN\), page 11](#page-10-0)
- **•** [Configuration Examples for Dynamic Multipoint VPN \(DMVPN\) Feature, page 30](#page-29-0)
- **•** [Additional References, page 49](#page-48-0)
- **•** [Feature Information for Dynamic Multipoint VPN \(DMVPN\), page 51](#page-50-0)
- **•** [Glossary, page 52](#page-51-0)

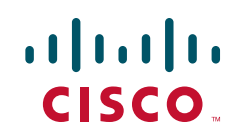

Ι

# <span id="page-1-0"></span>**Prerequisites for Dynamic Multipoint VPN (DMVPN)**

- **•** Before a multipoint GRE (mGRE) and IPsec tunnel can be established, you must define an Internet Key Exchange (IKE) policy by using the **crypto isakmp policy** command.
- For the NAT-Transparency Aware enhancement to work, you must use IPsec transport mode on the transform set. Also, even though NAT-Transparency can support two peers (IKE and IPsec) being translated to the same IP address (using the User Datagram Protocol [UDP] ports to differentiate them [that is, Peer Address Translation (PAT)]), this functionality is not supported for DMVPN. All DMVPN spokes must have a unique IP address after they have been NAT translated. They can have the same IP address before they are NAT translated.
- **•** To enable 2547oDMPVN—Traffic Segmentation Within DMVPN you must configure multiprotocol label switching (MPLS) by using the **mpls ip** command.

# <span id="page-1-1"></span>**Restrictions for Dynamic Multipoint VPN (DMVPN)**

• If you use the [Dynamic Creation for Spoke-to-Spoke Tunnels](#page-3-1) benefit of this feature, you must use IKE certificates or wildcard preshared keys for Internet Security Association Key Management Protocol (ISAKMP) authentication.

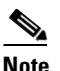

**Note** It is highly recommended that you do not use wildcard preshared keys because the attacker will have access to the VPN if one spoke router is compromised.

- **•** GRE tunnel keepalives (that is, the **keepalive** command under a GRE interface) are not supported on point-to-point or multipoint GRE tunnels in a DMVPN Network.
- For best DMVPN functionality, it is recommended that you run the latest Cisco IOS software Release 12.4 mainline,12.4T, or 12.2(18)SXF.
- If one spoke is behind one NAT device and another different spoke is behind another NAT device, and Peer Address Translation (PAT) is the type of NAT used on both NAT devices, then a session initiated between the two spokes cannot be established.

One example of a PAT configuration on a NAT interface is:

ip nat inside source list nat\_acl interface FastEthernet0/1 overload

## **DMVPN Support on the Cisco 6500 and Cisco 7600**

#### **Blade-to-Blade Switchover on the Cisco 6500 and Cisco 7600**

• DMVPN does not support blade-to-blade switchover on the Cisco 6500 and Cisco 7600.

#### **Cisco 6500 or Cisco 7600 As a DMVPN Hub**

- **•** A Cisco 6500 or Cisco 7600 that is functioning as a DMVPN hub cannot be located behind a NAT router.
- If a Cisco 6500 or Cisco 7600 is functioning as a DMVPN hub, the spoke behind NAT must be a Cisco 6500 or Cisco 7600, respectively, or the router must be upgraded to Cisco IOS software Release 12.3(11)T02 or a later release.

#### **Cisco 6500 or Cisco 7600 As a DMVPN Spoke**

- **•** If a Cisco 6500 or Cisco 7600 is functioning as a spoke, the hub cannot be behind NAT.
- **•** If a Cisco 6500 or Cisco 7600 is functioning as a DMVPN spoke behind NAT, the hub must be a Cisco 6500 or Cisco 7600, respectively, or the router must be upgraded to Cisco IOS Release 12.3(11)T02 or a later release.

#### **DMVPN Hub or Spoke Supervisor Engine**

**•** Only a Supervisor Engine 720 can be used as a DMVPN hub or spoke. A Supervisor Engine 2 cannot be used.

#### **Encrypted Multicast with GRE**

• Encrypted Multicast with GRE is not supported on the Cisco 6500 nor on the Cisco 7600.

#### **mGRE Interfaces**

- If there are two mGRE interfaces on the same DMVPN node and they both do not have a tunnel key, the two mGRE interfaces must each have a unique tunnel source address (or interface) configured.
- On the Cisco 6500 and Cisco 7600, each GRE interface (multipoint or point-to-point) must have a unique tunnel source address (or interface).
- **•** The following commands are not supported under mGRE with DMVPN: **ip tcp adjust-mss**, **qos pre-classify tunnel vrf**, **tunnel path-mtu-discovery**, and **tunnel vrf**.

#### **Quality of Service (QoS)**

**•** You cannot use QoS for DMVPN packets on a Cisco 6500 or Cisco 7600.

#### **Tunnel Key**

- The use of a tunnel key on a GRE (multipoint or point-to-point) interface is not supported in the hardware switching ASICs on the Cisco 6500 and Cisco 7600 platforms. If a tunnel key is configured, throughput performance is greatly reduced.
- In Cisco IOS Release 12.3(11)T3 and Release 12.3(14)T, the requirement that a mGRE interface must have a tunnel key was removed. Therefore, in a DMVPN network that includes a Cisco 6500 or Cisco 7600 as a DMVPN node, you should remove the tunnel key from all DMVPN nodes in the DMVPN network, thus preserving the throughput performance on the Cisco 6500 and Cisco 7600 platforms.
- **•** If the tunnel key is not configured on any DMVPN node within a DMVPN network, it must not be configured on all DMVPN nodes with the DMVPN network.

#### **VRF-Aware DMVPN Scenarios**

- **•** The **mls mpls tunnel-recir** command must be configured on the provider equipment (PE) DMVPN hub if customer equipment (CE) DMVPN spokes need to "talk" to other CEs across the MPLS cloud.
- The mGRE interface should be configured with a large enough IP maximum transmission unit (1400) packets to avoid having the route processor doing fragmentation.
- **•** Enhanced Interior Gateway Routing Protocol (EIGRP) should be avoided.

Ι

# <span id="page-3-0"></span>**Information About Dynamic Multipoint VPN (DMVPN)**

- **•** [Benefits of Dynamic Multipoint VPN \(DMVPN\), page 4](#page-3-2)
- **•** [Feature Design of Dynamic Multipoint VPN \(DMVPN\), page 5](#page-4-0)
- **•** [IPsec Profiles, page 6](#page-5-0)
- **•** [VRF Integrated DMVPN, page 6](#page-5-1)
- **•** [DMVPN—Enabling Traffic Segmentation Within DMVPN, page 7](#page-6-0)
- **•** [NAT-Transparency Aware DMVPN, page 9](#page-8-0)
- **•** [Call Admission Control with DMVPN, page 10](#page-9-0)
- **•** [NHRP Rate-Limiting Mechanism, page 10](#page-9-1)

## <span id="page-3-2"></span>**Benefits of Dynamic Multipoint VPN (DMVPN)**

#### **Hub Router Configuration Reduction**

- **•** Currently, for each spoke router, there is a separate block of configuration lines on the hub router that define the crypto map characteristics, the crypto access list, and the GRE tunnel interface. This feature allows users to configure a single mGRE tunnel interface, a single IPsec profile, and no crypto access lists on the hub router to handle all spoke routers. Thus, the size of the configuration on the hub router remains constant even if spoke routers are added to the network.
- DMVPN architecture can group many spokes into a single multipoint GRE interface, removing the need for a distinct physical or logical interface for each spoke in a native IPsec installation.

#### **Automatic IPsec Encryption Initiation**

**•** GRE has the peer source and destination address configured or resolved with NHRP. Thus, this feature allows IPsec to be immediately triggered for the point-to-point GRE tunneling or when the GRE peer address is resolved via NHRP for the multipoint GRE tunnel.

#### **Support for Dynamically Addressed Spoke Routers**

• When using point-to-point GRE and IPsec hub-and-spoke VPN networks, the physical interface IP address of the spoke routers must be known when configuring the hub router because IP address must be configured as the GRE tunnel destination address. This feature allows spoke routers to have dynamic physical interface IP addresses (common for cable and DSL connections). When the spoke router comes online, it will send registration packets to the hub router: within these registration packets, is the current physical interface IP address of this spoke.

#### <span id="page-3-1"></span>**Dynamic Creation for Spoke-to-Spoke Tunnels**

**•** This feature eliminates the need for spoke-to-spoke configuration for direct tunnels. When a spoke router wants to transmit a packet to another spoke router, it can now use NHRP to dynamically determine the required destination address of the target spoke router. (The hub router acts as the NHRP server, handling the request for the source spoke router.) The two spoke routers dynamically create an IPsec tunnel between them so data can be directly transferred.

#### **VRF Integrated DMVPN**

• DMVPNs can be used to extend the Multiprotocol Label Switching (MPLS) networks that are deployed by service providers to take advantage of the ease of configuration of hub and spokes, to provide support for dynamically addressed customer premises equipment (CPEs), and to provide zero-touch provisioning for adding new spokes into a DMVPN.

## <span id="page-4-0"></span>**Feature Design of Dynamic Multipoint VPN (DMVPN)**

The Dynamic Multipoint VPN (DMVPN) feature combines GRE tunnels, IPsec encryption, and NHRP routing to provide users an ease of configuration via crypto profiles—which override the requirement for defining static crypto maps—and dynamic discovery of tunnel endpoints.

This feature relies on the following two Cisco enhanced standard technologies:

- NHRP—A client and server protocol where the hub is the server and the spokes are the clients. The hub maintains an NHRP database of the public interface addresses of the each spoke. Each spoke registers its real address when it boots and queries the NHRP database for real addresses of the destination spokes to build direct tunnels.
- **•** mGRE Tunnel Interface —Allows a single GRE interface to support multiple IPsec tunnels and simplifies the size and complexity of the configuration.

The topology shown in [Figure 1](#page-4-1) and the corresponding bullets explain how this feature works.

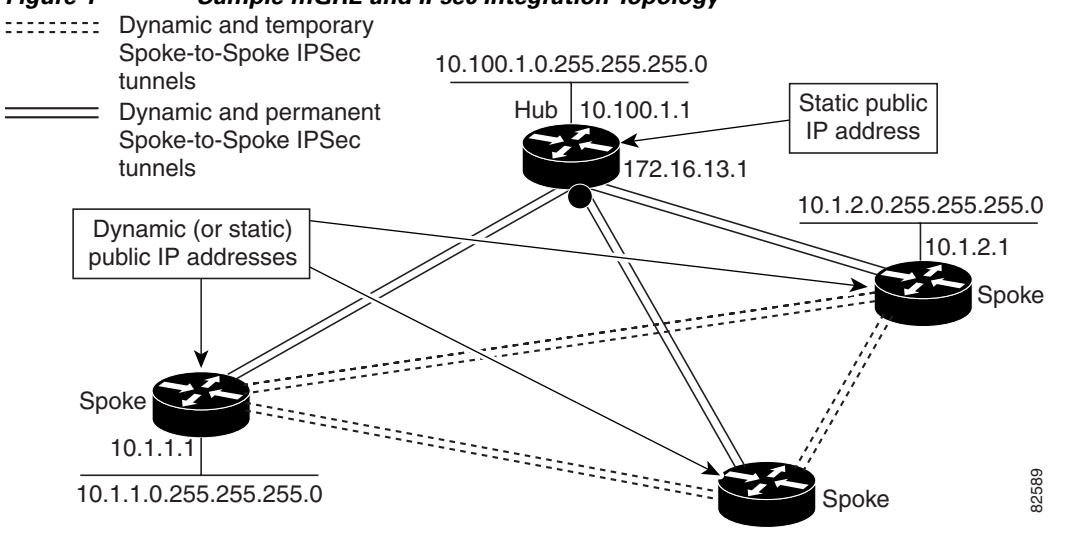

### <span id="page-4-1"></span>*Figure 1 Sample mGRE and IPsec Integration Topology*

- **•** Each spoke has a permanent IPsec tunnel to the hub, not to the other spokes within the network. Each spoke registers as clients of the NHRP server.
- When a spoke needs to send a packet to a destination (private) subnet on another spoke, it queries the NHRP server for the real (outside) address of the destination (target) spoke.
- **•** After the originating spoke "learns" the peer address of the target spoke, it can initiate a dynamic IPsec tunnel to the target spoke.
- **•** The spoke-to-spoke tunnel is built over the multipoint GRE interface.

Ι

- **•** The spoke-to-spoke links are established on demand whenever there is traffic between the spokes. Thereafter, packets can bypass the hub and use the spoke-to-spoke tunnel.
- 
- **Note** After a preconfigured amount of inactivity on the spoke-to-spoke tunnels, the router will tear down those tunnels to save resources (IPsec security associations [SAs]).

## <span id="page-5-0"></span>**IPsec Profiles**

IPsec profiles abstract IPsec policy information into a single configuration entity, which can be referenced by name from other parts of the configuration. Therefore, users can configure functionality such as GRE tunnel protection with a single line of configuration. By referencing an IPsec profile, the user does not have to configure an entire crypto map configuration. An IPsec profile contains only IPsec information; that is, it does not contain any access list information or peering information.

## <span id="page-5-1"></span>**VRF Integrated DMVPN**

VPN Routing and Forwarding (VRF) Integrated DMVPN enables users to map DMVPN multipoint interfaces into MPLS VPNs. This mapping allows Internet service providers (ISPs) to extend their existing MPLS VPN services by mapping off-network sites (typically a branch office) to their respective MPLS VPNs. Customer equipment (CE) routers are terminated on the DMVPN PE router, and traffic is placed in the VRF instance of an MPLS VPN.

DMVPN can interact with MPLS VPNs in two ways:

- **1.** The **ip vrf forwarding** command is used to inject the data IP packets (those packets inside the mGRE+IPsec tunnel) into the MPLS VPN. The **ip vrf forwarding** command is supported for DMVPN in Cisco IOS Release 12.3(6) and Release 12.3(7)T.
- **2.** The **tunnel vrf** command is used to transport (route) the mGRE+IPsec tunnel packet itself within an MPLS VPN. The **tunnel vrf** command is supported in Cisco IOS Release 12.3(11)T but not in Cisco IOS Release 12.2(18)SXE.

**Note** Clear-text data IP packets are forwarded in a VRF using the **ip vrf forwarding** command, and encrypted tunnel IP packets are forwarded in a VRF using the **tunnel vrf** command.

The **ip vrf forwarding** and **tunnel vrf** commands may be used at the same time. If they are used at the same time, the VRF name of each command may be the same or different.

For information about configuring the forwarding of clear-text data IP packets into a VRF, see the section ["Configuring the Forwarding of Clear-Text Data IP Packets into a VRF](#page-18-0)." For information about configuring the forwarding of encrypted tunnel packets into a VRF, see the section ["Configuring the](#page-19-0)  [Forwarding of Encrypted Tunnel Packets into a VRF](#page-19-0)."

For more information about configuring VRF, see reference in the ["Related Documents](#page-48-1)" section.

[Figure 2](#page-6-1) illustrates a typical VRF Integrated DMVPN scenario.

 $\Gamma$ 

<span id="page-6-1"></span>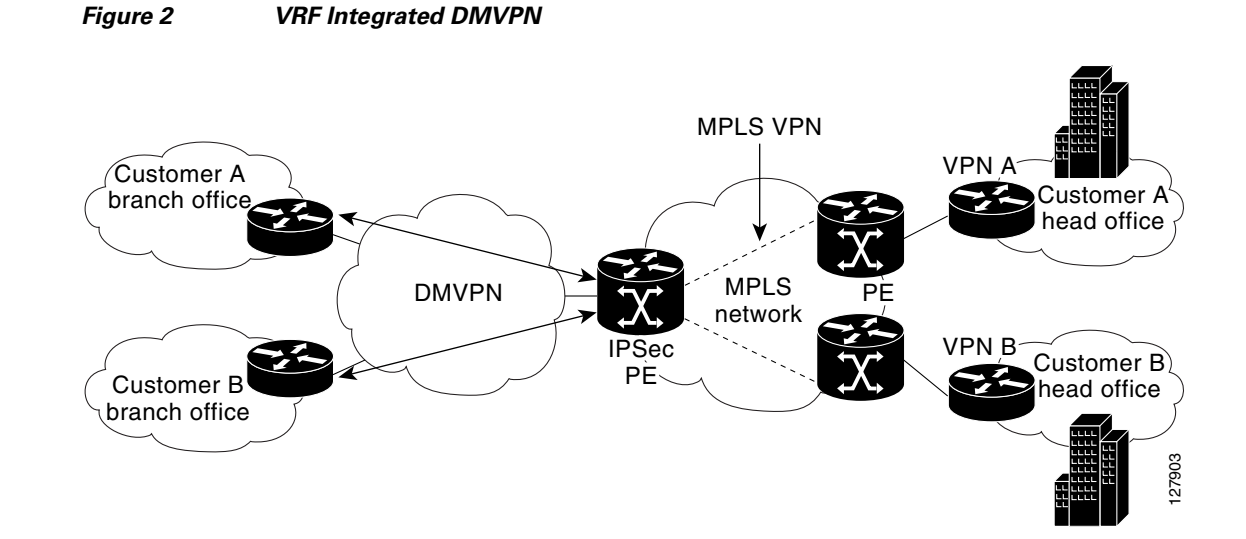

## <span id="page-6-0"></span>**DMVPN—Enabling Traffic Segmentation Within DMVPN**

Cisco IOS Release 12.4(11)T provides an enhancement that allows you to segment VPN traffic within a DMVPN tunnel. VRF instances are labeled, using MPLS, to indicate their source and destination.

The diagram in [Figure 3](#page-7-0) and the corresponding bullets explain how traffic segmentation within DMVPN works.

Ι

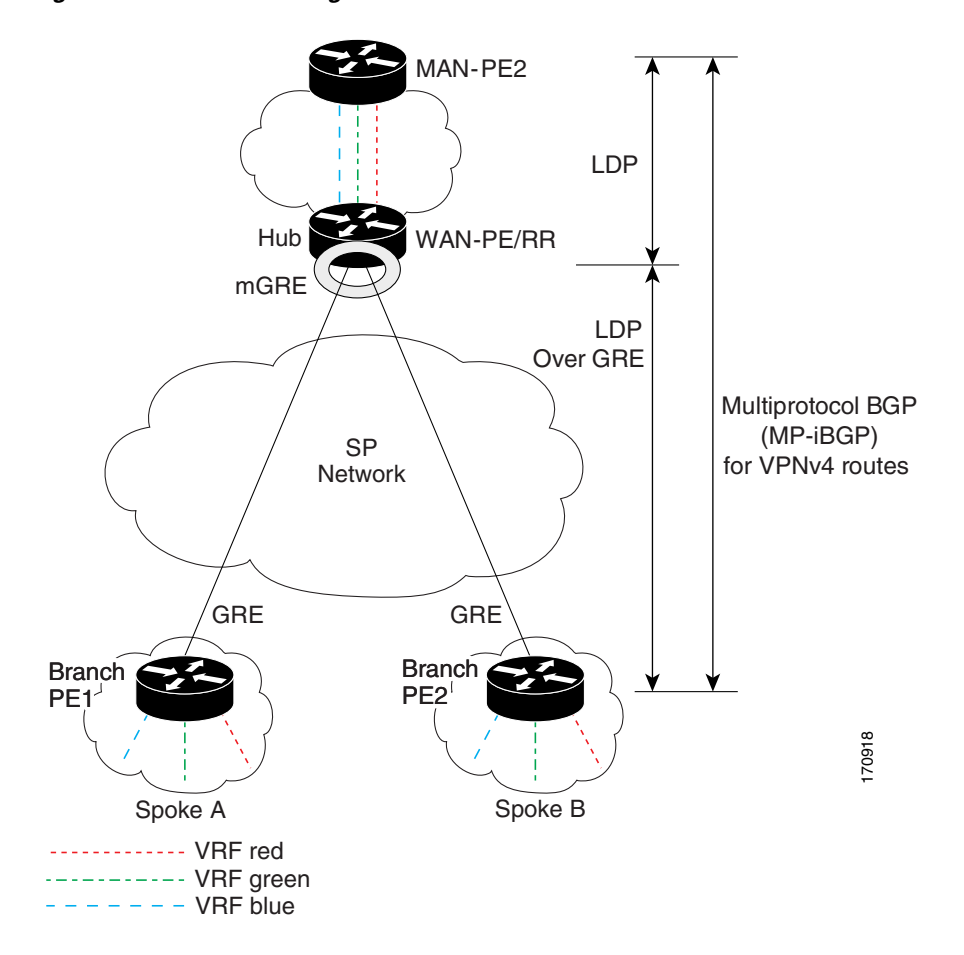

<span id="page-7-0"></span>*Figure 3 Traffic Segmentation with DMVPN*

- **•** The hub shown in the diagram is a WAN-PE and a route reflector, and the spokes (PE routers) are clients.
- There are three VRFs, designated "red," "green," and "blue."
- **•** Each spoke has both a neighbor relationship with the hub (multiprotocol Border Gateway Protocol [MP-iBGP] peering) and a GRE tunnel to the hub.
- **•** Each spoke advertises its routes and VPNv4 prefixes to the hub.
- The hub sets its own IP address as the next-hop route for all the VPNv4 addresses it learns from the spokes and assigns a local MPLS label for each VPN when it advertises routes back to the spokes. As a result, traffic from Spoke A to Spoke B is routed via the hub.

An example illustrates the process:

- **1.** Spoke A advertises a VPNv4 route to the hub, and applies the label *X* to the VPN.
- **2.** The hub changes the label to *Y* when the hub advertises the route to Spoke B.
- **3.** When Spoke B has traffic to send to Spoke A, it applies the *Y* label, and the traffic goes to the hub.
- **4.** The hub swaps the VPN label, by removing the *Y* label and applying an *X* label, and sends the traffic to Spoke A.

## <span id="page-8-0"></span>**NAT-Transparency Aware DMVPN**

DMVPN spokes are often situated behind a NAT router (which is often controlled by the ISP for the spoke site) with the outside interface address of the spoke router being dynamically assigned by the ISP using a private IP address (per Internet Engineering Task Force [IETF] RFC 1918).

Prior to Cisco IOS Release 12.3(6) and 12.3(7)T, these spoke routers had to use IPsec tunnel mode to participate in a DMVPN network. In addition, their assigned outside interface private IP address had to be unique across the DMVPN network. Even though ISAKMP and IPsec would negotiate NAT-T and "learn" the correct NAT public address for the private IP address of this spoke, NHRP could only "see" and use the private IP address of the spoke for its mapping entries. Effective with the NAT-Transparency Aware DMVPN enhancement, NHRP can now learn and use the NAT public address for its mappings as long as IPsec transport mode is used (which is the recommend IPsec mode for DMVPN networks). The restriction that the private interface IP address of the spoke must be unique across the DMVPN network has been removed. It is recommended that all DMVPN routers be upgraded to the new code before you try to use the new functionality even though spoke routers that are not behind NAT do not need to be upgraded. In addition, you cannot convert upgraded spoke routers that are behind NAT to the new configuration (IPsec transport mode) until the hub routers have been upgraded.

Also added in Cisco IOS Releases 12.3(9a) and 12.3(11)T is the capability to have the hub DMVPN router behind static NAT. This was a change in the ISAKMP NAT-T support. For this functionality to be used, all the DMVPN spoke routers and hub routers must be upgraded, and IPsec must use transport mode.

For these NAT-Transparency Aware enhancements to work, you must use IPsec transport mode on the transform set. Also, even though NAT-Transparency (IKE and IPsec) can support two peers (IKE and IPsec) being translated to the same IP address (using the UDP ports to differentiate them), this functionality is not supported for DMVPN. All DMVPN spokes must have a unique IP address after they have been NAT translated. They can have the same IP address before they are NAT translated.

[Figure 4](#page-9-2) illustrates a NAT-Transparency Aware DMVPN scenario.

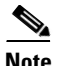

**Note** In Cisco IOS Release 12.4(6)T or earlier, DMVPN spokes behind NAT will not participate in dynamic direct spoke-to-spoke tunnels. Any traffic to or from a spoke that is behind NAT will be forwarded using the DMVPN hub routers. DMVPN spokes that are not behind NAT in the same DMVPN network may create dynamic direct spoke-to-spoke tunnels between each other.

In Cisco IOS Release 12.4(6)T or later releases, DMVPN spokes behind NAT will participate in dynamic direct spoke-to-spoke tunnels. The spokes must be behind NAT boxes that are preforming NAT, not PAT. The NAT box must translate the spoke to the same outside NAT IP address for the spoke-spoke connections as the NAT box does for the spoke-hub connection. If there is more than one DMVPN spoke behind the same NAT box, then the NAT box must translate the DMVPN spokes to different outside NAT IP addresses. It is also likely that you may not be able to build a direct spoke-spoke tunnel between these spokes. If a spoke-spoke tunnel fails to form, then the spoke-spoke packets will continue to be forwarded via the spoke-hub-spoke path.

I

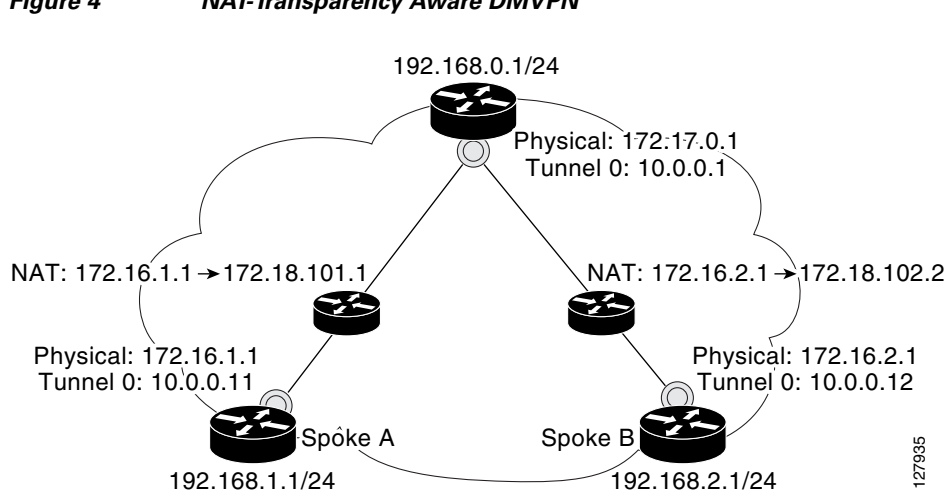

#### <span id="page-9-2"></span>*Figure 4 NAT-Transparency Aware DMVPN*

## <span id="page-9-0"></span>**Call Admission Control with DMVPN**

In a DMVPN network, it is easy for a DMVPN router to become "overwhelmed" with the number of tunnels it is trying to build. Call Admission Control can be used to limit the number of tunnels that can be built at any one time, thus protecting the memory of the router and CPU resources.

It is most likely that Call Admission Control will be used on a DMVPN spoke to limit the total number of ISAKMP sessions (DMVPN tunnels) that a spoke router will attempt to initiate or accept. This limiting is accomplished by configuring an IKE SA limit under Call Admission Control, which configures the router to drop new ISAKMP session requests (inbound and outbound) if the current number of ISAKMP SAs exceeds the limit.

It is most likely that Call Admission Control will be used on a DMVPN hub to rate limit the number of DMVPN tunnels that are attempting to be built at the same time. The rate limiting is accomplished by configuring a system resource limit under Call Admission Control, which configures the router to drop new ISAKMP session requests (new DMVPN tunnels) when the system utilization is above a specified percentage. The dropped session requests allow the DMVPN hub router to complete the current ISAKMP session requests, and when the system utilization drops, it can process the previously dropped sessions when they are reattempted. For more interest in the system control with DMVPN counter to become "overwhelmed" with the number<br>In a DMVPN returned in this say for a DMVPN router to become "overwhelmed" with the number<br>tunnels it is strying to build.

No special configuration is required to use Call Admission Control with DMVPN. For information about configuring Call Admission Control, see the reference in the section "[Related Documents.](#page-48-1)"

## <span id="page-9-1"></span>**NHRP Rate-Limiting Mechanism**

NHRP has a rate-limiting mechanism that restricts the total number of NHRP packets from any given interface. The default values, which are set using the **ip nhrp max-send** command, are 100 packets every 10 seconds per interface. If the limit is exceeded, you will get the following system message:

%NHRP-4-QUOTA: Max-send quota of [int]pkts/[int]Sec. exceeded on [chars]

# <span id="page-10-0"></span>**How to Configure Dynamic Multipoint VPN (DMVPN)**

To enable mGRE and IPsec tunneling for hub and spoke routers, you must configure an IPsec profile that uses a global IPsec policy template and configure your mGRE tunnel for IPsec encryption. This section contains the following procedures:

- **•** [Configuring an IPsec Profile, page 11](#page-10-1) (required)
- **•** [Configuring the Hub for DMVPN, page 13](#page-12-0) (required)
- **•** [Configuring the Spoke for DMVPN, page 16](#page-15-0) (required)
- **•** [Configuring the Forwarding of Clear-Text Data IP Packets into a VRF, page 19](#page-18-0) (optional)
- **•** [Configuring the Forwarding of Encrypted Tunnel Packets into a VRF, page 20](#page-19-0) (optional)
- **•** [Configuring DMVPN—Traffic Segmentation Within DMVPN, page 21](#page-20-0)
- **•** [Troubleshooting Dynamic Multipoint VPN \(DMVPN\), page 26](#page-25-0) (optional)

## <span id="page-10-1"></span>**Configuring an IPsec Profile**

The IPsec profile shares most of the same commands with the crypto map configuration, but only a subset of the commands are valid in an IPsec profile. Only commands that pertain to an IPsec policy can be issued under an IPsec profile; you cannot specify the IPsec peer address or the access control list (ACL) to match the packets that are to be encrypted.

### **Prerequisites**

Before configuring an IPsec profile, you must define a transform set by using the **crypto ipsec transform-set** command.

### **SUMMARY STEPS**

I

- **1. enable**
- **2. configure terminal**
- **3. crypto ipsec profile** *name*
- **4. set transform-set** *transform-set-name*
- **5. set identity**
- **6. set security association lifetime** {**seconds** *seconds* | **kilobytes** *kilobytes*}
- **7. set pfs** [**group1** | **group2**]

 $\mathsf I$ 

### **DETAILED STEPS**

H

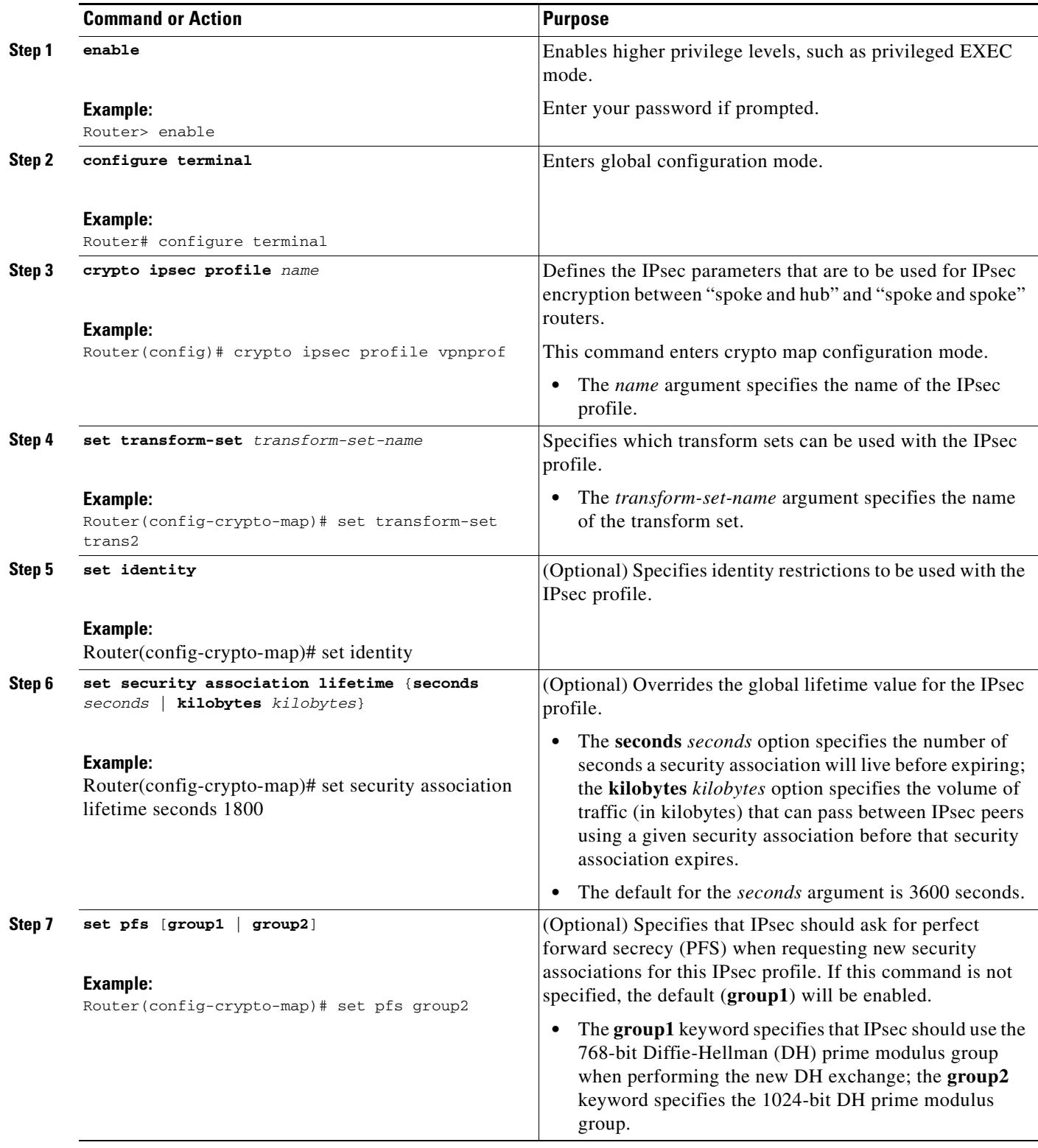

### **What to Do Next**

Proceed to the following sections "[Configuring the Hub for DMVPN"](#page-12-0) and ["Configuring the Spoke for](#page-15-0)  [DMVPN](#page-15-0)."

## <span id="page-12-0"></span>**Configuring the Hub for DMVPN**

To configure the hub router for mGRE and IPsec integration (that is, associate the tunnel with the IPsec profile configured in the previous procedure), use the following commands:

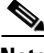

**Note** NHRP network IDs are locally significant and can be different. It makes sense from a deployment and maintenance perspective to use unique network ID numbers (using the **ip nhrp network-id** command) across all routers in a DMVPN network, but it is not necessary that they be the same.

#### **SUMMARY STEPS**

 $\mathbf I$ 

- **1. enable**
- **2. configure terminal**
- **3. interface tunnel** *number*
- **4. ip address** *ip-address mask* [*secondary*]
- **5. ip mtu** *bytes*
- **6. ip nhrp authentication** *string*
- **7. ip nhrp map multicast dynamic**
- **8. ip nhrp network-id** *number*
- **9. tunnel source** {*ip-address* | *type number*}
- **10. tunnel key** *key-number*
- **11. tunnel mode gre multipoint**
- **12. tunnel protection ipsec profile** *name*
- **13. bandwidth** *kbps*
- **14. ip tcp adjust-mss** *max-segment-size*
- **15. ip nhrp holdtime** *seconds*
- **16. delay** *number*

 $\mathsf I$ 

### **DETAILED STEPS**

H

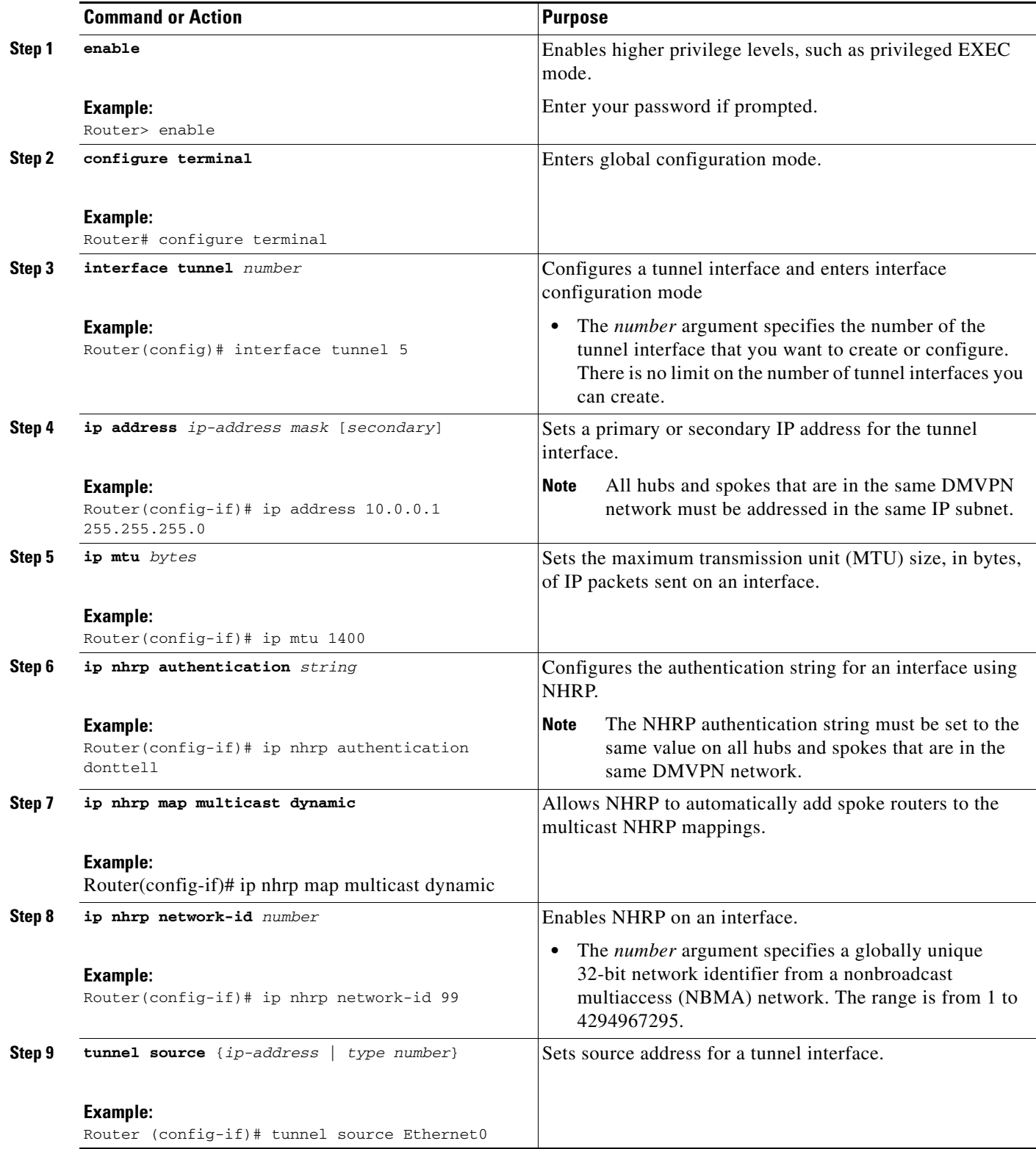

 $\mathbf{I}$ 

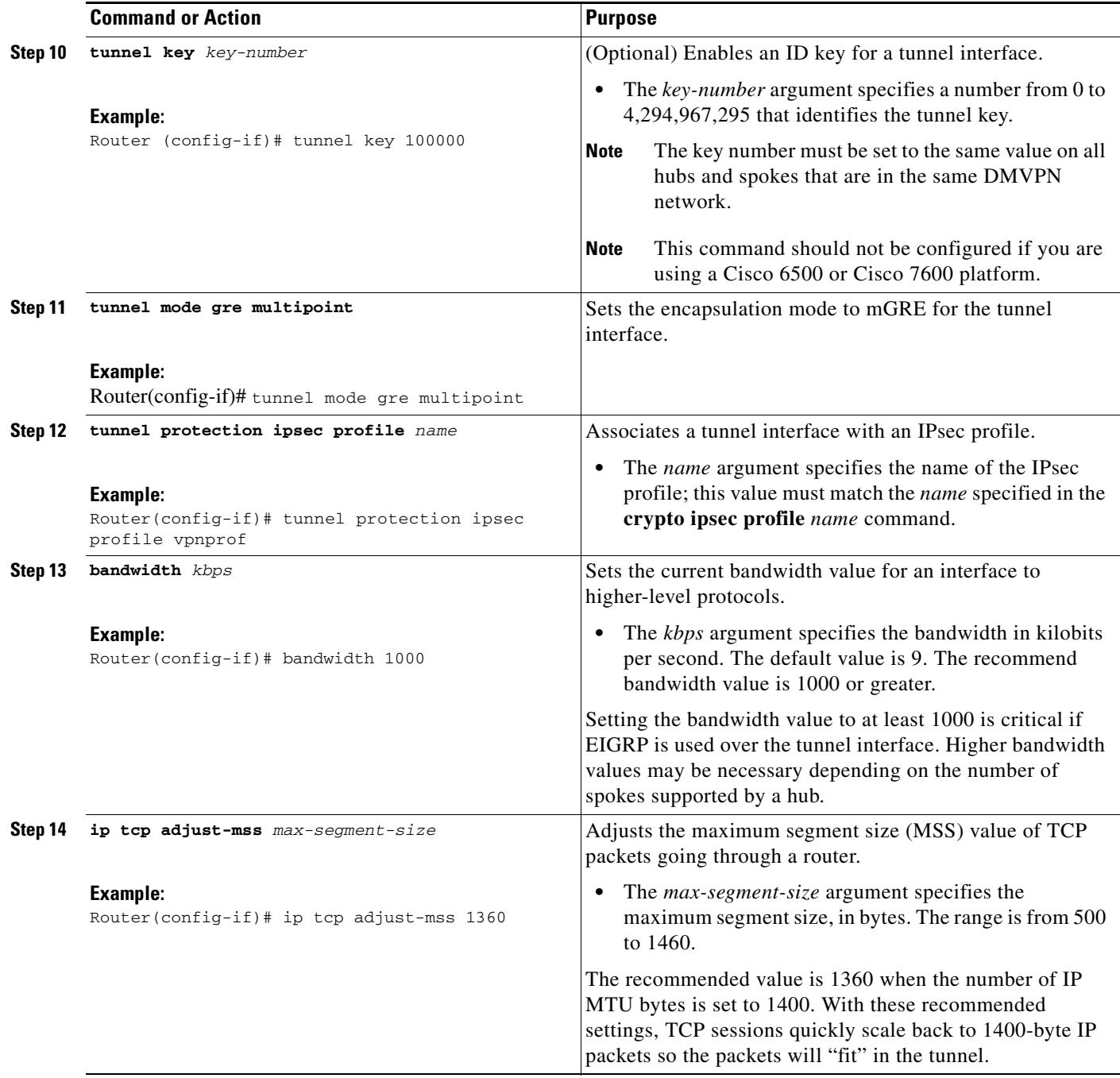

ן

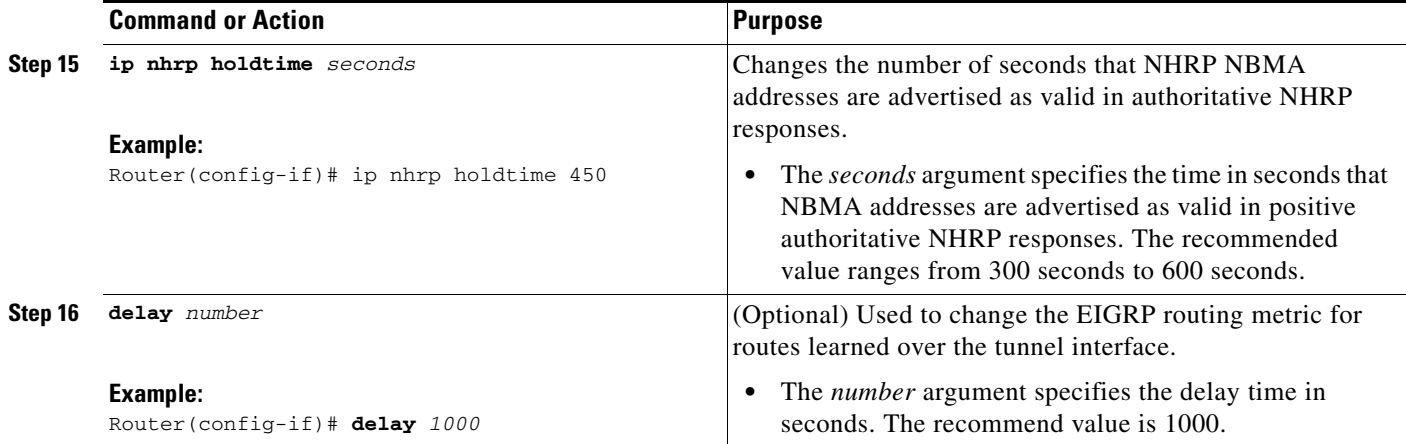

## <span id="page-15-0"></span>**Configuring the Spoke for DMVPN**

To configure spoke routers for mGRE and IPsec integration, use the following commands.

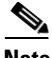

**Note** NHRP network IDs are locally significant and can be different. It makes sense from a deployment and maintenance perspective to use unique network ID numbers (using the **ip nhrp network-id** command) across all routers in a DMVPN network, but it is not necessary that they be the same.

### **SUMMARY STEPS**

- **1. enable**
- **2. configure terminal**
- **3. interface tunnel** *number*
- **4. ip address** *ip-address mask* [*secondary*]
- **5. ip mtu** *bytes*
- **6. ip nhrp authentication** *string*
- **7. ip nhrp map** *hub-tunnel-ip-address hub-physical-ip-address*
- **8. ip nhrp map multicast** *hub-physical-ip-address*
- **9. ip nhrp nhs** *hub-tunnel-ip-address*
- **10. ip nhrp network-id** *number*
- **11. tunnel source** {*ip-address* | *type number*}
- **12. tunnel key** *key-number*
- **13. tunnel mode gre multipoint**

or

**tunnel destination** *hub-physical-ip-address*

- **14. tunnel protection ipsec profile** *name*
- **15. bandwidth** *kbps*
- **16. ip tcp adjust-mss** *max-segment-size*
- **17. ip nhrp holdtime** *seconds*
- **18. delay** *number*

### **DETAILED STEPS**

 $\mathbf{I}$ 

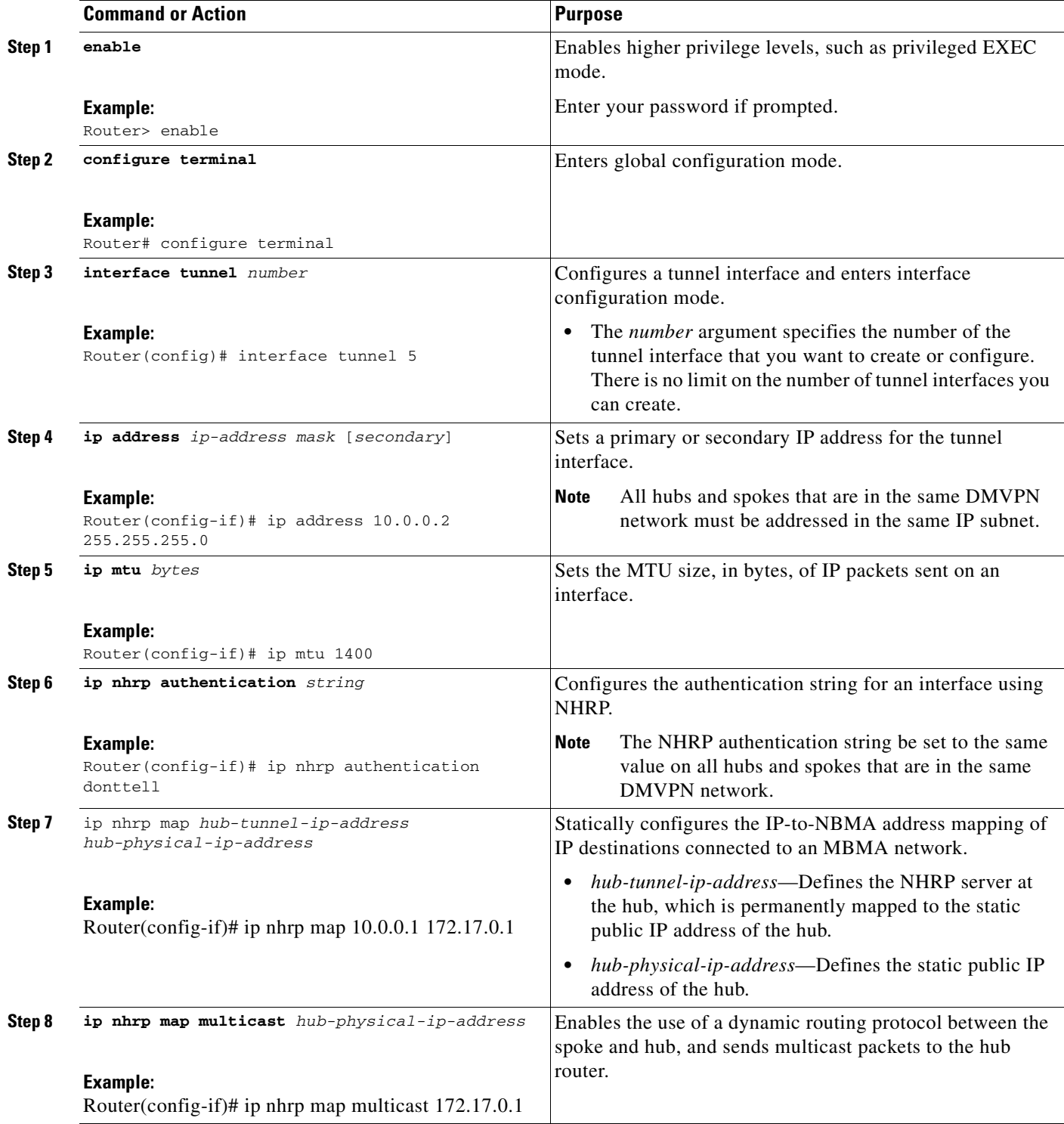

H

 $\mathsf I$ 

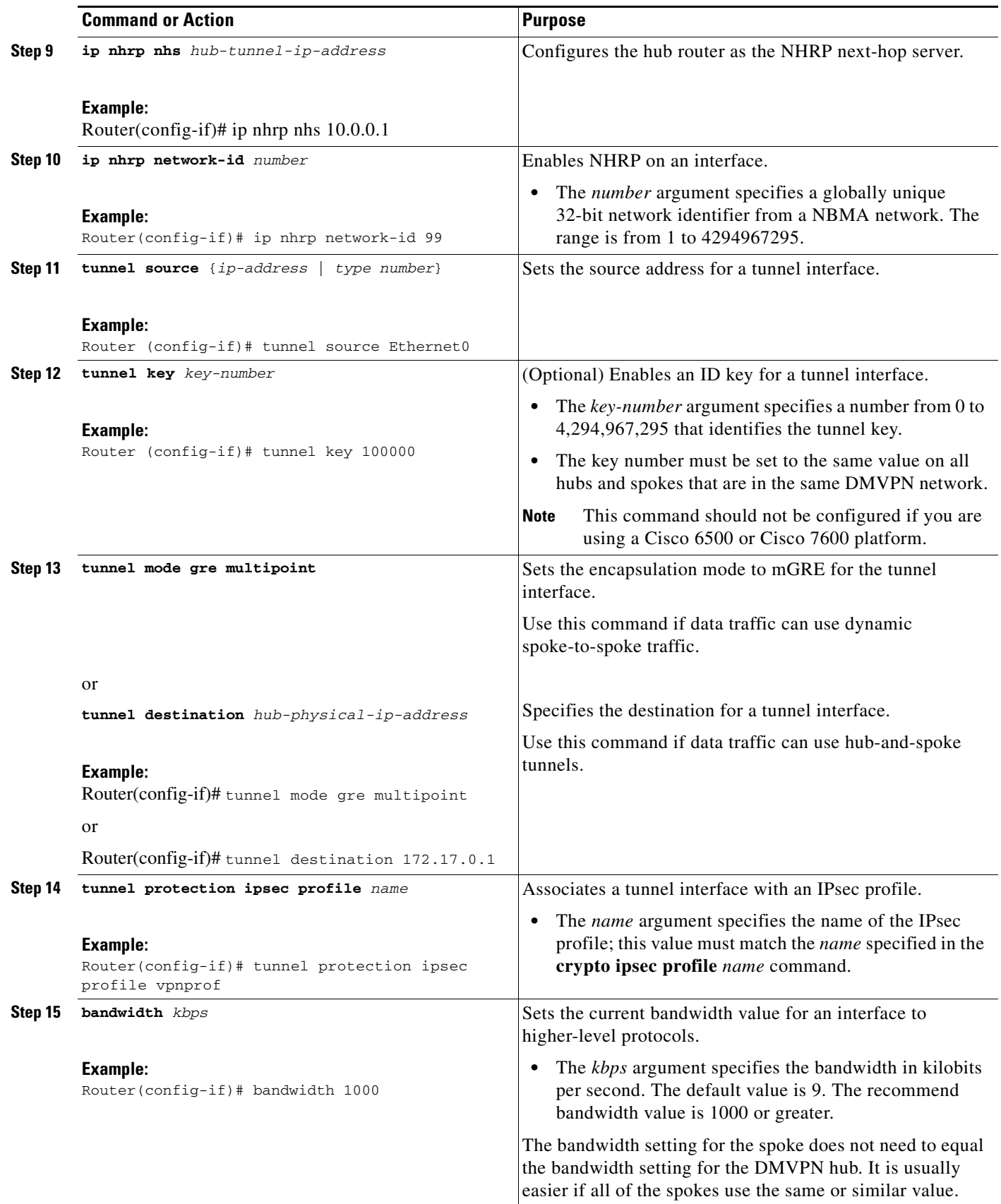

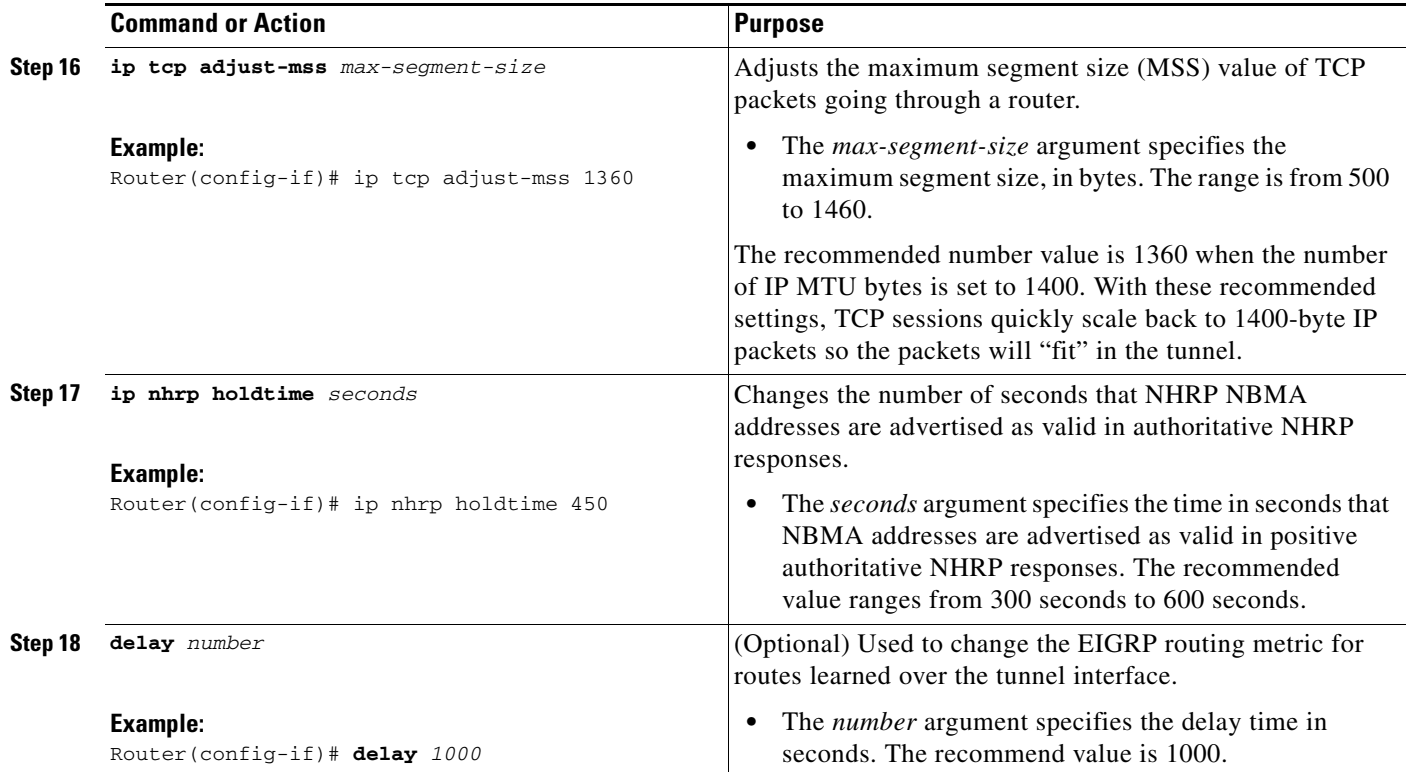

# <span id="page-18-0"></span>**Configuring the Forwarding of Clear-Text Data IP Packets into a VRF**

To configure the forwarding of clear-text date IP packets into a VRF, perform the following steps. This configuration assumes that the VRF BLUE has already been configured.

### **SUMMARY STEPS**

 $\overline{\phantom{a}}$ 

- **1. enable**
- **2. configure terminal**
- **3. interface** *type number*
- **4. ip vrf forwarding** *vrf-name*

 $\mathbf I$ 

#### **DETAILED STEPS**

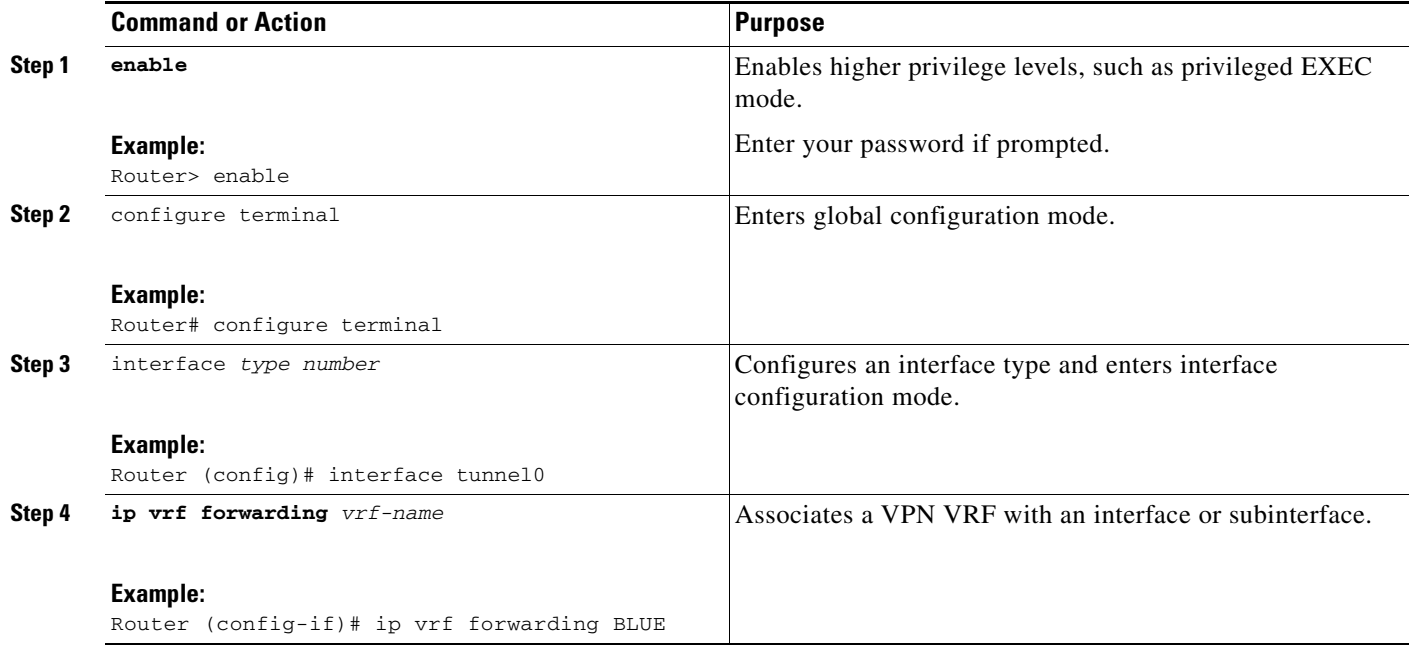

## <span id="page-19-0"></span>**Configuring the Forwarding of Encrypted Tunnel Packets into a VRF**

To configure the forwarding of encrypted tunnel packets into a VRF, perform the following steps. This configuration assumes that the VRF RED has already been configured.

#### **SUMMARY STEPS**

- **1. enable**
- **2. configure terminal**
- **3.** interface *type number*
- **4. tunnel vrf** *vrf-name*

### **DETAILED STEPS**

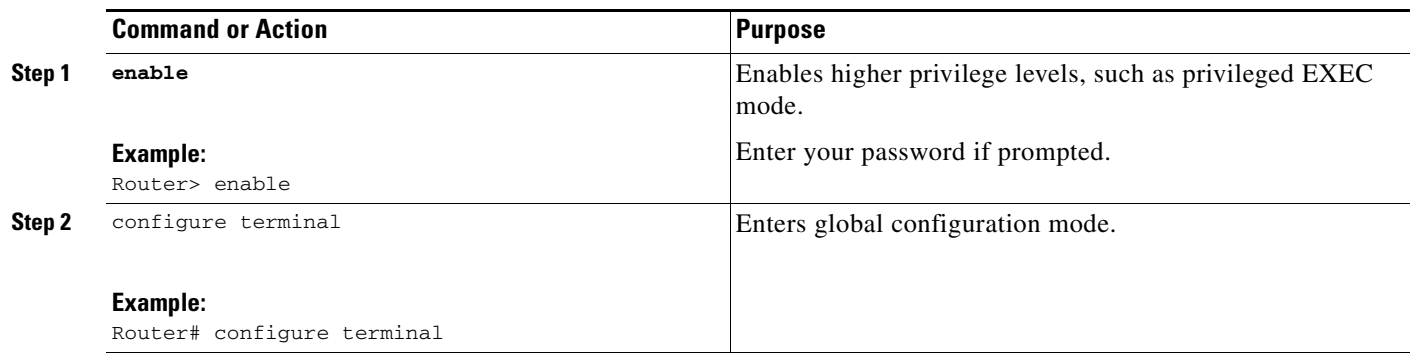

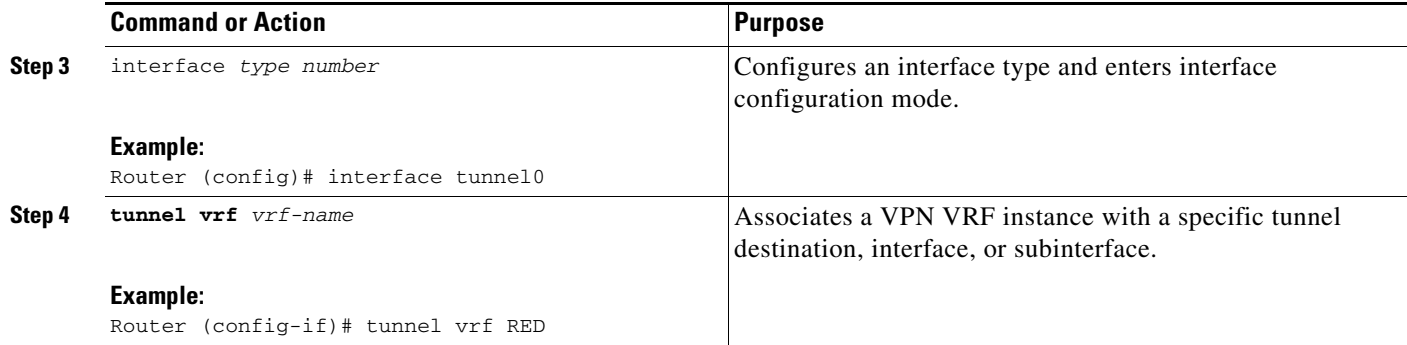

## <span id="page-20-0"></span>**Configuring DMVPN—Traffic Segmentation Within DMVPN**

There are no new commands to use for configuring traffic segmentation, but there are tasks you must complete in order to segment traffic within a DMVPN tunnel:

- **•** [Enabling MPLS on the VPN Tunnel, page 21](#page-20-1)
- **•** [Configuring Multiprotocol BGP on the Hub Router, page 22](#page-21-0)
- **•** [Configuring Multiprotocol BGP on the Spoke Routers, page 24](#page-23-0)

### **Prerequisites**

The tasks that follow assume that the DMVPN tunnel and the VRFs "red" and "blue" have already been configured.

For information on configuring a DMVPN tunnel, see the ["Configuring the Hub for DMVPN" section](#page-12-0)  [on page 13](#page-12-0) and the ["Configuring the Spoke for DMVPN" section on page 16.](#page-15-0) For details about VRF configuration, see the ["Configuring the Forwarding of Clear-Text Data IP Packets into a VRF" section](#page-18-0)  [on page 19](#page-18-0) and the ["Configuring the Forwarding of Encrypted Tunnel Packets into a VRF" section on](#page-19-0)  [page 20.](#page-19-0)

### <span id="page-20-1"></span>**Enabling MPLS on the VPN Tunnel**

Because traffic segmentation within a DMVPN tunnel depends upon MPLS, you must configure MPLS for each VRF instance in which traffic will be segmented. For detailed information about configuring MPLS, see *[Cisco IOS Multiprotocol Label Switching Configuration Guide,](http://www.cisco.com/en/US/docs/ios/mpls/configuration/guide/12_4t/mp_12_4t_book.html)* Release 12.4.

#### **SUMMARY STEPS**

I

- **1. enable**
- **2. configure terminal**
- **3.** interface *type number*
- **4. mpls ip**

ן

#### **DETAILED STEPS**

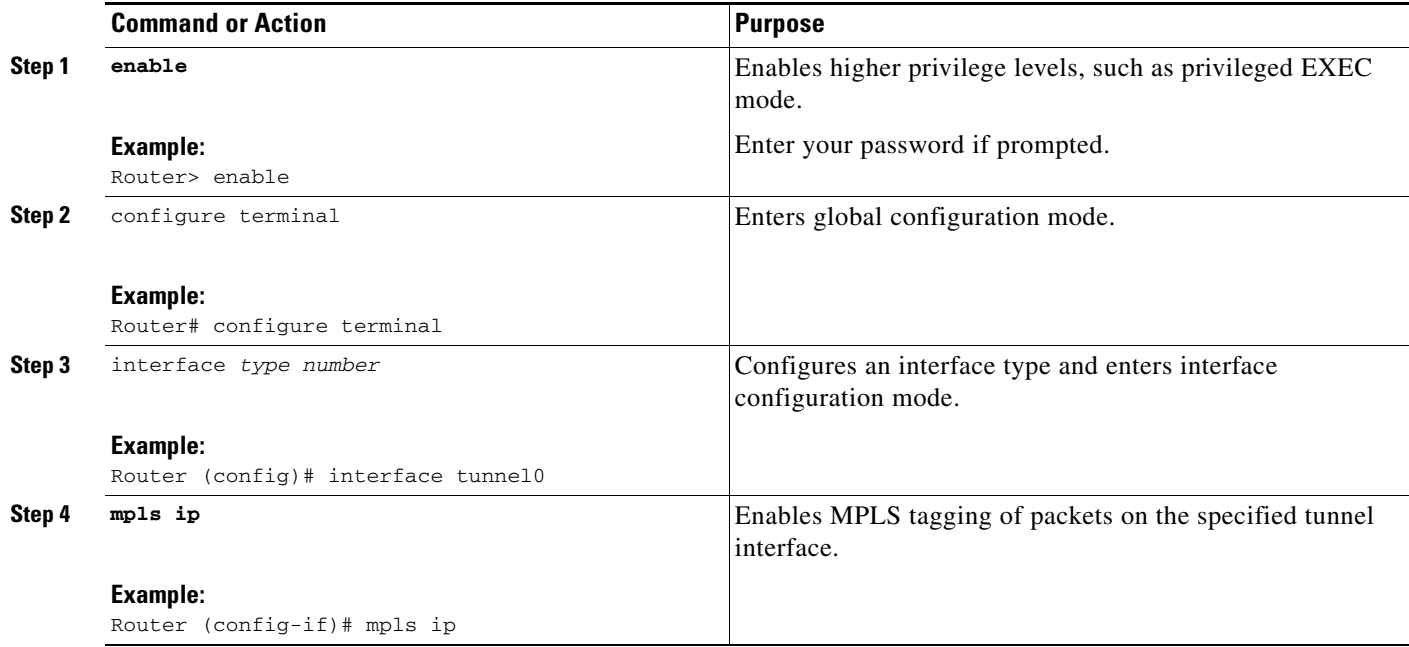

## <span id="page-21-0"></span>**Configuring Multiprotocol BGP on the Hub Router**

You must configure multiprotocol iBGP (MP-iBGP) to enable advertisement of VPNv4 prefixes and labels to be applied to the VPN traffic. Use BGP to configure the hub as a route reflector. To force all traffic to be routed via the hub, configure the BGP route reflector to change the next hop to itself when it advertises VPNv4 prefixes to the route reflector clients (spokes).

For more information about the BGP routing protocol, see the ["BGP Features Roadmap"](http://www.cisco.com/en/US/docs/ios/iproute_bgp/configuration/guide/irg_roadmap.html) chapter in the *Cisco IOS IP Routing: BGP Configuration Guide*.

### **SUMMARY STEPS**

- **1. enable**
- **2. configure terminal**
- **3. router bgp**
- **4. neighbor** *ipaddress* **remote-as** *as***-***number*
- **5. neighbor** *ipaddress* **update-source** *interface*
- **6. address-family vpnv4**
- **7. neighbor** *ipaddress* **activate**
- **8. neighbor** *ipaddress* **send-community extended**
- **9. neighbor** *ipaddress* **route-reflector-client**
- **10. neighbor** *ipaddress* **route-map nexthop out**
- **11. exit-address family**
- **12. address-family ipv4** *vrf-name*
- **13. redistribute connected**
- **14. route-map**
- **15. set ip next-hop** *ipaddress*

### **DETAILED STEPS**

 $\mathbf{I}$ 

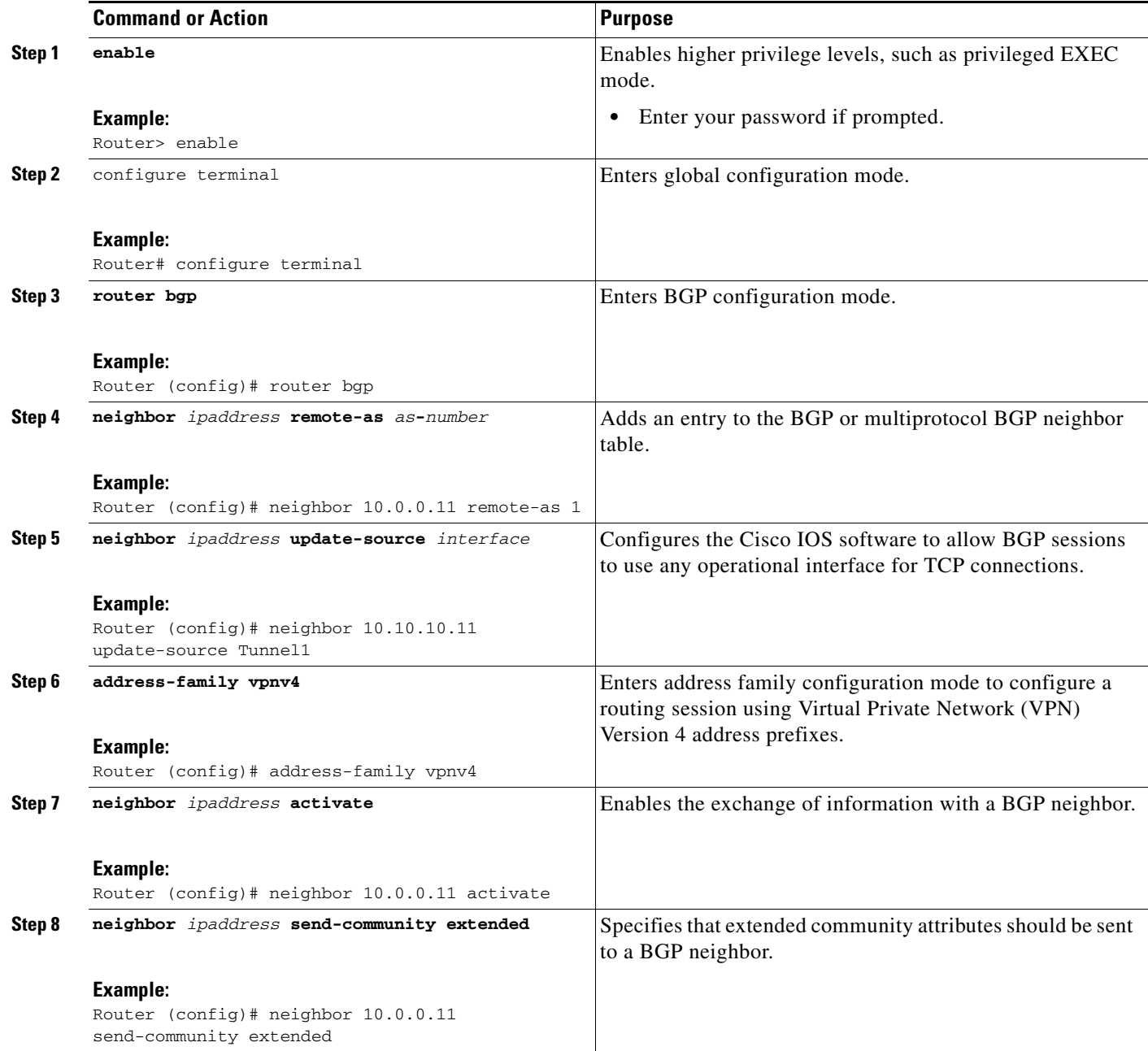

 $\mathbf I$ 

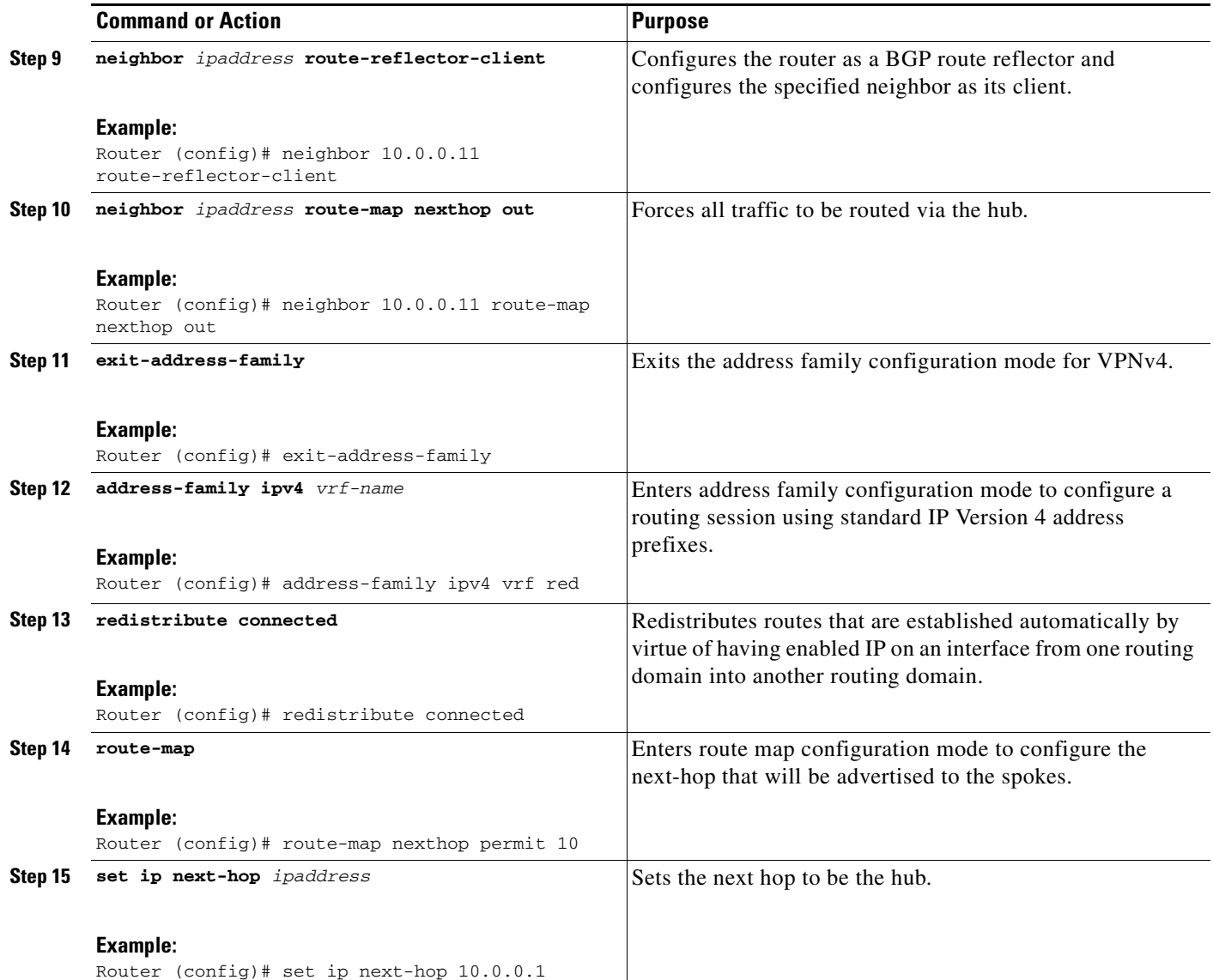

### <span id="page-23-0"></span>**Configuring Multiprotocol BGP on the Spoke Routers**

Multiprotocol-iBGP (MP-iBGP) must be configured on the spoke routers and the hub. Follow the steps below for each spoke router in the DMVPN.

#### **SUMMARY STEPS**

- **1. enable**
- **2. configure terminal**
- **3. router bgp**
- **4. neighbor** *ipaddress* **remote-as** *as***-***number*
- **5. neighbor** *ipaddress* **update-source** *interface*
- **6. address-family vpnv4**
- **7. neighbor** *ipaddress* **activate**
- **8. neighbor** *ipaddress* **send-community extended**
- **9. exit-address-family**
- **10. address-family ipv4** *vrf-name*
- **11. redistribute connected**
- **12. exit-address-family**

### **DETAILED STEPS**

 $\overline{\phantom{a}}$ 

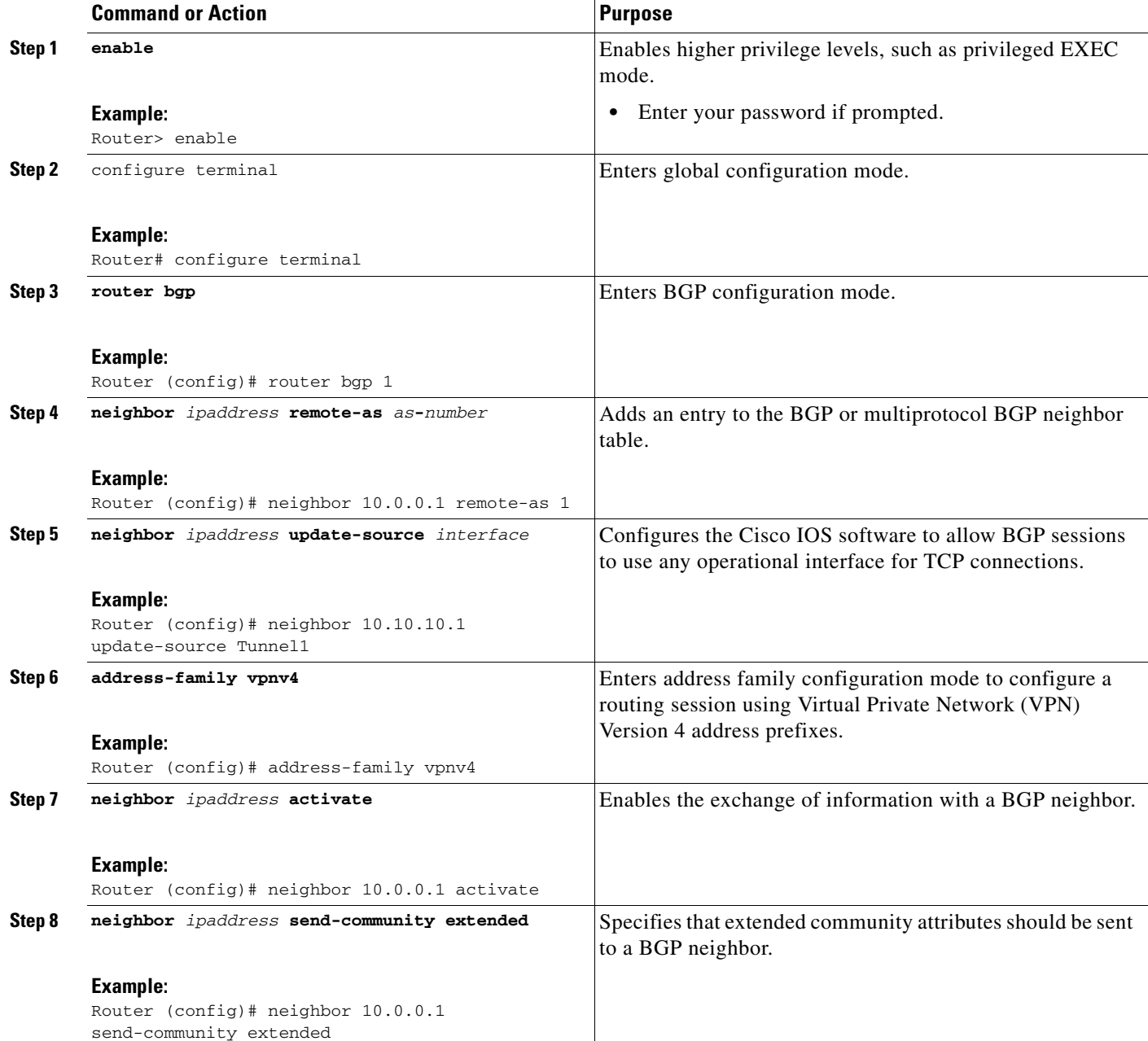

ן

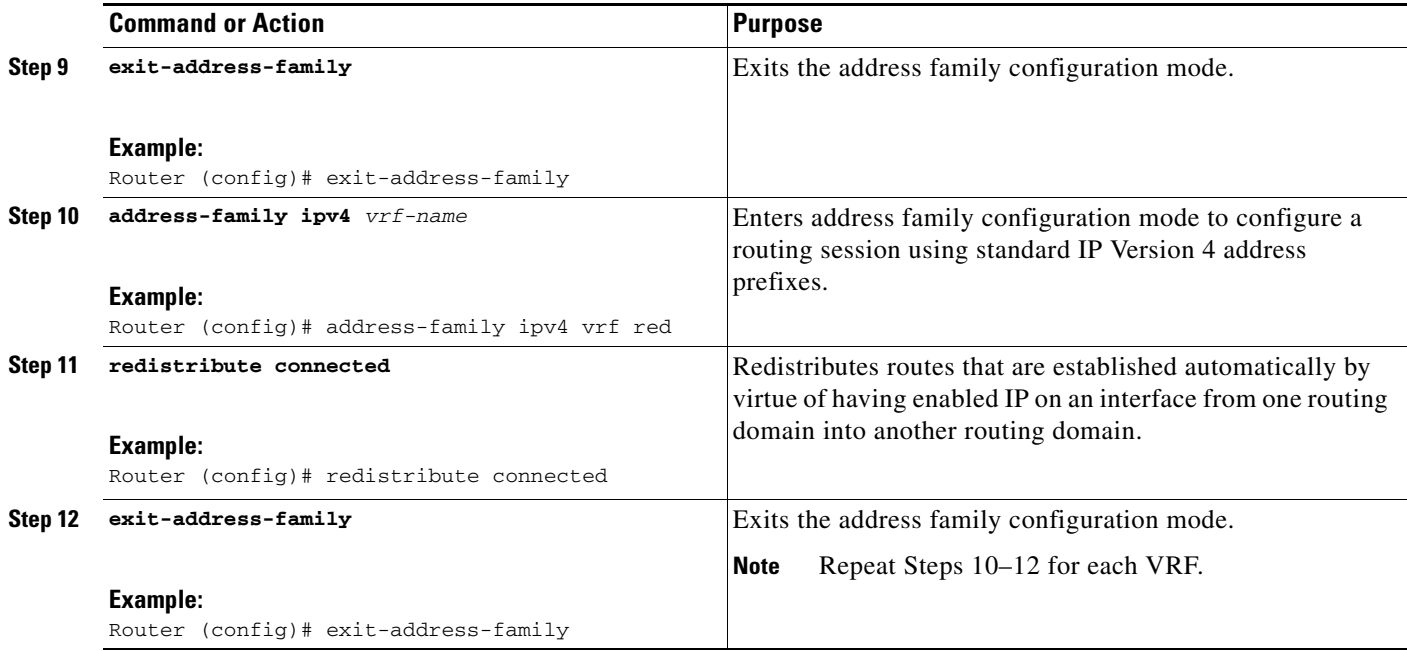

## <span id="page-25-0"></span>**Troubleshooting Dynamic Multipoint VPN (DMVPN)**

After configuring DMVPN, to verify that DMVPN is operating correctly, to clear DMVPN statistics or sessions, or to debug DMVPN, you may perform the following optional steps:

#### **SUMMARY STEPS**

- **1. clear dmvpn session** [**peer** {**nbma** | **tunnel**} *ip-address*] [**interface** {**tunnel** *number*}] [**vrf** *vrf-name*] [**static**]
- **2. clear dmvpn statistics** [**peer** {**nbma** | **tunnel**} *ip-address*] [**interface** {**tunnel** *number*}] [**vrf** *vrf-name*]
- **3. debug dmvpn** {[{**condition** [**unmatched**] | [**peer** [**nbma** | **tunnel** {*ip-address*}]] | [**vrf** {*vrf-name*}] | [**interface** {**tunnel** *number*}]}] | [{**error** | **detail** | **packet** | **all**} {**nhrp** | **crypto** | **tunnel** | **socket** | **all**}]}
- **4. debug nhrp condition**
- **5. debug nhrp error**
- **6. logging dmvpn** [**rate-limit** *seconds*]
- **7. show crypto ipsec sa** [**active** | **standby**]
- **8. show crypto isakmp sa**
- **9. show crypto map**
- **10. show dmvpn** [**peer** [**nbma** | **tunnel** {*ip-address*}] | [**network** {*ip-address*} {mask}]] [vrf {*vrf-name*}] [**interface** {**tunnel** *number*}] [**detail**] [**static**] [**debug-condition**]
- **11. show ip nhrp traffic** [**interface** {**tunnel** *number*}]

#### **DETAILED STEPS**

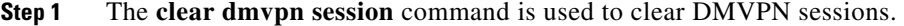

The following example clears only dynamic DMVPN sessions:

#### Router# **clear dmvpn session peer nbma**

The following example clears all DMVPN sessions, both static and dynamic, for the specified tunnel:

Router# **clear dmvpn session interface tunnel 100 static**

**Step 2** The **clear dmvpn statistics** command is used to clear DMVPN related counters. The following example shows how to clear DMVPN related session counters for the specified tunnel interface:

```
Router# clear dmvpn statistics peer tunnel 192.0.2.3
```
- **Step 3** The **debug dmvpn** command is used to debug DMVPN sessions. You can enable or disable DMVPN debugging based on a specific condition. There are three levels of DMVPN debugging, listed in the order of details from lowest to highest:
	- **•** Error level
	- **•** Detail level
	- **•** Packet level

The following example shows how to enable conditional DMVPN debugging that displays all error debugs for next hop routing protocol (NHRP), sockets, tunnel protection and crypto information:

#### Router# **debug dmvpn error all**

**Step 4** The **debug nhrp condition** command enables or disables debugging based on a specific condition. The following example shows how to enable conditional NHRP debugging:

Router# **debug nhrp condition**

**Step 5** The **debug nhrp error** command displays information about NHRP error activity. The following example shows how to enable debugging for NHRP error messages:

Router# **debug nhrp error**

**Step 6** The **logging dmvpn** command is used to enable DMVPN system logging. The following command shows how to enable DMVPN system logging at the rate of 1 message every 20 seconds:

Router(config)# **logging dmvpn rate-limit 20**

The following example shows a sample system log with DMVPN messages:

%DMVPN-7-CRYPTO\_SS: Tunnel101-192.0.2.1 socket is UP %DMVPN-5-NHRP\_NHS: Tunnel101 192.0.2.251 is UP %DMVPN-5-NHRP\_CACHE: Client 192.0.2.2 on Tunnel1 Registered. %DMVPN-5-NHRP\_CACHE: Client 192.0.2.2 on Tunnel101 came UP. %DMVPN-3-NHRP\_ERROR: Registration Request failed for 192.0.2.251 on Tunnel101

**Step 7** The **show crypto ipsec sa** command displays the settings used by the current SAs. The following example output shows the IPsec SA status of only the active device:

Router# **show crypto ipsec sa active**

```
interface: Ethernet0/0
    Crypto map tag: to-peer-outside, local addr 209.165.201.3
   protected vrf: (none
   local ident (addr/mask/prot/port): (192.168.0.1/255.255.255.255/0/0) 
  remote ident (addr/mask/prot/port): (172.16.0.1/255.255.255.255/0/0)
   current_peer 209.165.200.225 port 500
     PERMIT, flags={origin_is_acl,}
     #pkts encaps: 3, #pkts encrypt: 3, #pkts digest: 3
```
Ι

```
 #pkts decaps: 4, #pkts decrypt: 4, #pkts verify: 4
 #pkts compressed: 0, #pkts decompressed: 0
 #pkts not compressed: 0, #pkts compr. failed: 0
 #pkts not decompressed: 0, #pkts decompress failed: 0
 #send errors 0, #recv errors 0
 local crypto endpt.: 209.165.201.3, remote crypto endpt.: 209.165.200.225
 path mtu 1500, media mtu 1500
 current outbound spi: 0xD42904F0(3559458032)
 inbound esp sas:
  spi: 0xD3E9ABD0(3555306448)
    transform: esp-3des ,
    in use settings ={Tunnel, }
    conn id: 2006, flow_id: 6, crypto map: to-peer-outside
    sa timing: remaining key lifetime (k/sec): (4586265/3542)
   HA last key lifetime sent(k): (4586267)
   ike_cookies: 9263635C CA4B4E99 C14E908E 8EE2D79C
   IV size: 8 bytes
    replay detection support: Y
     Status: ACTIVE
```
**Step 8** The **show crypto isakmp sa** command displays all current IKE SAs at a peer. For example, the following sample output is displayed after IKE negotiations have successfully completed between two peers.

Router# **show crypto isakmp sa**

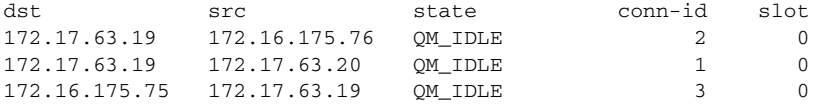

**Step 9** The **show crypto map** command displays the crypto map configuration.

The following sample output is displayed after a crypto map has been configured:

Router# **show crypto map**

```
Crypto Map "Tunnel5-head-0" 10 ipsec-isakmp
         Profile name: vpnprof
         Security association lifetime: 4608000 kilobytes/3600 seconds
         PFS (Y/N): N
        Transform sets={trans2, }
Crypto Map "Tunnel5-head-0" 20 ipsec-isakmp
         Map is a PROFILE INSTANCE.
         Peer = 172.16.175.75
         Extended IP access list 
             access-list permit gre host 172.17.63.19 host 172.16.175.75
         Current peer: 172.16.175.75
         Security association lifetime: 4608000 kilobytes/3600 seconds
         PFS (Y/N): N
        Transform sets={trans2, }
Crypto Map "Tunnel5-head-0" 30 ipsec-isakmp
         Map is a PROFILE INSTANCE.
         Peer = 172.17.63.20
         Extended IP access list 
             access-list permit gre host 172.17.63.19 host 172.17.63.20
         Current peer: 172.17.63.20
         Security association lifetime: 4608000 kilobytes/3600 seconds
         PFS (Y/N): N
        Transform sets={trans2, }
Crypto Map "Tunnel5-head-0" 40 ipsec-isakmp
         Map is a PROFILE INSTANCE.
```

```
 Peer = 172.16.175.76
 Extended IP access list 
    access-list permit gre host 172.17.63.19 host 172.16.175.76
 Current peer: 172.16.175.76
 Security association lifetime: 4608000 kilobytes/3600 seconds
 PFS (Y/N): N
Transform sets={trans2, }
 Interfaces using crypto map Tunnel5-head-0:
Tunnel5
```
**Step 10** The **show dmvpn** command displays DMVPN specific session information. The following example shows example summary output:

#### Router# **show dmvpn**

```
Legend: Attrb --> S - Static, D - Dynamic, I - Incomplete
        N - NATed, L - Local, X - No Socket
         # Ent --> Number of NHRP entries with same NBMA peer
! The line below indicates that the sessions are being displayed for Tunnel1. 
! Tunnel1 is acting as a spoke and is a peer with three other NBMA peers.
Tunnel1, Type: Spoke, NBMA Peers: 3,
  # Ent Peer NBMA Addr Peer Tunnel Add State UpDn Tm Attrb
  ----- --------------- --------------- ----- -------- -----
     2 192.0.2.21 192.0.2.116 IKE 3w0d D 
     1 192.0.2.102 192.0.2.11 NHRP 02:40:51 S 
    1 192.0.2.102 192.0.2.10<br>1 192.0.2.225 192.0.2.10 UP 3w0d S
Tunnel2, Type: Spoke, NBMA Peers: 1, 
  # Ent Peer NBMA Addr Peer Tunnel Add State UpDn Tm Attrb
  ----- --------------- --------------- ----- -------- -----
     1 192.0.2.25 192.0.2.171 IKE never S
```
**Step 11** The **show ip nhrp traffic** command displays NHRP statistics. The following example shows output for a specific tunnel, tunnel7:

```
Router# show ip nhrp traffic interface tunnel7
Tunnel7: Max-send limit:100Pkts/10Sec, Usage:0%
   Sent: Total 79
         18 Resolution Request 10 Resolution Reply 42 Registration Request
 0 Registration Reply 3 Purge Request 6 Purge Reply 
 0 Error Indication 0 Traffic Indication 
   Rcvd: Total 69
         10 Resolution Request 15 Resolution Reply 0 Registration Request 
         36 Registration Reply 6 Purge Request 2 Purge Reply 
        0 Error Indication 0 Traffic Indication
```
### **What to Do Next**

 $\mathbf I$ 

If you have troubleshooted your DMVPN configuration and proceed to contact technical support, the **show tech-support** command includes information for DMVPN sessions. For more information, see the **show tech-support** command in the Cisco IOS Configuration Fundamentals Command Reference.

I

# <span id="page-29-0"></span>**Configuration Examples for Dynamic Multipoint VPN (DMVPN) Feature**

This section provides the following comprehensive configuration examples:

- **•** [Example: Hub Configuration for DMVPN, page 30](#page-29-1)
- **•** [Example: Spoke Configuration for DMVPN, page 31](#page-30-0)
- **•** [Example: VRF Aware DMVPN, page 32](#page-31-0)

## <span id="page-29-1"></span>**Example: Hub Configuration for DMVPN**

In the following example, which configures the hub router for multipoint GRE and IPsec integration, no explicit configuration lines are needed for each spoke; that is, the hub is configured with a global IPsec policy template that all spoke routers can talk to. In this example, EIGRP is configured to run over the private physical interface and the tunnel interface.

```
crypto isakmp policy 1
authentication pre-share
crypto isakmp key cisco47 address 0.0.0.0
!
crypto ipsec transform-set trans2 esp-des esp-md5-hmac
mode transport
!
crypto ipsec profile vpnprof
set transform-set trans2
!
interface Tunnel0
bandwidth 1000
ip address 10.0.0.1 255.255.255.0
! Ensures longer packets are fragmented before they are encrypted; otherwise, the 
receiving router would have to do the reassembly.
ip mtu 1400
! The following line must match on all nodes that "want to use" this mGRE tunnel:
 ip nhrp authentication donttell
! Note that the next line is required only on the hub.
ip nhrp map multicast dynamic
! The following line must match on all nodes that want to use this mGRE tunnel:
ip nhrp network-id 99
ip nhrp holdtime 300
! Turns off split horizon on the mGRE tunnel interface; otherwise, EIGRP will not 
advertise routes that are learned via the mGRE interface back out that interface.
no ip split-horizon eigrp 1
! Enables dynamic, direct spoke-to-spoke tunnels when using EIGRP.
no ip next-hop-self eigrp 1
ip tcp adjust-mss 1360
delay 1000
! Sets IPsec peer address to Ethernet interface's public address.
tunnel source Ethernet0
tunnel mode gre multipoint
! The following line must match on all nodes that want to use this mGRE tunnel.
tunnel key 100000
tunnel protection ipsec profile vpnprof
!
interface Ethernet0
ip address 172.17.0.1 255.255.255.0
!
interface Ethernet1
ip address 192.168.0.1 255.255.255.0
```
I

```
!
router eigrp 1
 network 10.0.0.0 0.0.0.255 
 network 192.168.0.0 0.0.0.255 
!
```
For information about defining and configuring ISAKMP profiles, see the references in the "[Related](#page-48-1)  [Documents](#page-48-1)" section.

### <span id="page-30-0"></span>**Example: Spoke Configuration for DMVPN**

In the following example, all spokes are configured the same except for tunnel and local interface address, thereby, reducing necessary configurations for the user:

```
crypto isakmp policy 1
authentication pre-share
crypto isakmp key cisco47 address 0.0.0.0
!
crypto ipsec transform-set trans2 esp-des esp-md5-hmac
mode transport
!
crypto ipsec profile vpnprof
set transform-set trans2
!
interface Tunnel0
bandwidth 1000
 ip address 10.0.0.2 255.255.255.0
 ip mtu 1400
! The following line must match on all nodes that want to use this mGRE tunnel:
ip nhrp authentication donttell
! Definition of NHRP server at the hub (10.0.0.1), which is permanently mapped to the 
static public address of the hub (172.17.0.1).
ip nhrp map 10.0.0.1 172.17.0.1
! Sends multicast packets to the hub router, and enables the use of a dynamic routing 
protocol between the spoke and the hub.
ip nhrp map multicast 172.17.0.1
! The following line must match on all nodes that want to use this mGRE tunnel:
 ip nhrp network-id 99 
 ip nhrp holdtime 300
! Configures the hub router as the NHRP next-hop server.
ip nhrp nhs 10.0.0.1
 ip tcp adjust-mss 1360
delay 1000
 tunnel source Ethernet0
 tunnel mode gre multipoint
! The following line must match on all nodes that want to use this mGRE tunnel:
 tunnel key 100000
 tunnel protection ipsec profile vpnprof
!
! This is a spoke, so the public address might be dynamically assigned via DHCP.
interface Ethernet0
ip address dhcp hostname Spoke1
!
interface Ethernet1
ip address 192.168.1.1 255.255.255.0
!
! EIGRP is configured to run over the inside physical interface and the tunnel.
router eigrp 1
network 10.0.0.0 0.0.0.255
network 192.168.1.0 0.0.0.255
```
 $\mathsf{l}$ 

## <span id="page-31-0"></span>**Example: VRF Aware DMVPN**

When configuring VRF Aware DMVPN, you must create a separate DMVPN network for each VRF instance. In the following example, there are two DMVPN networks: BLUE and RED. In addition, a separate source interface has been used on the hub for each DMVPN tunnel—a must for Cisco IOS Release 12.2(18)SXE. For other Cisco IOS releases, you can configure the same tunnel source for both of the tunnel interfaces, but you must configure the **tunnel key** and **tunnel protection (tunnel protection ipsec profile** {*name*} **shared)** commands.

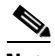

**Note** If you use the **shared** keyword, then you should be running Cisco IOS Release 12.4(5) or Release 12.4(6)T, or a later release. Otherwise the IPsec/GRE tunnels under the two mGRE tunnel interfaces may not function correctly.

#### **Hub Configuration**

```
interface Tunnel0
! Note the next line.
    ip vrf forwarding BLUE
   bandwidth 1000
   ip address 10.0.0.1 255.255.255.0
   ip mtu 1436
   ! Note the next line.
   ip nhrp authentication BLUE!KEY
   ip nhrp map multicast dynamic
  ! Note the next line
   ip nhrp network-id 100000
    ip nhrp holdtime 600
   no ip split-horizon eigrp 1
  no ip next-hop-self eigrp 1
  ip tcp adjust-mss 1360
   delay 1000
   ! Note the next line.
   tunnel source Ethernet0
   tunnel mode gre multipoint
   tunnel protection ipsec profile vpnprof!
   interface Tunnel1
   ! Note the next line.
   ip vrf forwarding RED
   bandwidth 1000
   ip address 10.0.0.1 255.255.255.0
   ip mtu 1436
  ! Note the next line.
   ip nhrp authentication RED!KEY
   ip nhrp map multicast dynamic
   ! Note the next line.
   ip nhrp network-id 20000
   ip nhrp holdtime 600
   no ip split-horizon eigrp 1
  no ip next-hop-self eigrp 1
  ip tcp adjust-mss 1360
   delay 1000
  ! Note the next line.
   tunnel source Ethernet1
    tunnel mode gre multipoint
    tunnel protection ipsec profile vpnprof!
  interface Ethernet0
   ip address 172.17.0.1 255.255.255.0
  interface Ethernet1
    ip address 192.0.2.171 255.255.255.0
```
**Note** For the hub configuration shown above, a separate DMVPN network is configured for each VPN. The NHRP network ID and authentication keys must be unique on the two mGRE interfaces.

#### **EIGRP Configuration on the Hub**

```
router eigrp 1
auto-summary
!
address-family ipv4 vrf BLUE
network 10.0.0.0 0.0.0.255
no auto-summary
autonomous-system 1
exit-address-family
!
address-family ipv4 vrf RED
network 10.0.0.0 0.0.0.255
no auto-summary
autonomous-system 1
exit-address-family
```
#### **Spoke Configurations**

#### **Spoke 1:**

```
interface Tunnel0
   bandwidth 1000
   ip address 10.0.0.2 255.255.255.0
   ip mtu 1436
   ! Note the next line.
   ip nhrp authentication BLUE!KEY
   ip nhrp map 10.0.0.1 172.17.0.1
   ip nhrp network-id 100000
   ip nhrp holdtime 300
   ip nhrp nhs 10.0.0.1
  ip tcp adjust-mss 1360
   delay 1000
   tunnel mode gre multipoint
   tunnel source Ethernet0
   tunnel destination 172.17.0.1
    tunnel protection ipsec profile vpnprof
```
#### **Spoke 2:**

I

```
interface Tunnel0
   bandwidth 1000
   ip address 10.0.0.2 255.255.255.0
   ip mtu 1436
   ip nhrp authentication RED!KEY
   ip nhrp map 10.0.0.1 192.0.2.171
   ip nhrp network-id 200000
   ip nhrp holdtime 300
   ip nhrp nhs 10.0.0.1
  ip tcp adjust-mss 1360
   delay 1000
   tunnel source Ethernet0
   tunnel destination 192.0.2.171
   tunnel protection ipsec profile vpnprof!
```
 $\mathsf{l}$ 

## **Example: 2547oDMVPN with Traffic Segmentation (with BGP only)**

The following example show a traffic segmentation configuration in which traffic is segmented between two spokes that serve as provider edge (PE) devices.

#### **Hub Configuration**

```
hostname hub-pe1
boot-start-marker
boot-end-marker
no aaa new-model
resource policy
clock timezone EST 0
ip cef
no ip domain lookup
!This section refers to the forwarding table for VRF blue:
ip vrf blue
 rd 2:2
 route-target export 2:2
 route-target import 2:2
!This section refers to the forwarding table for VRF red:
ip vrf red
 rd 1:1
 route-target export 1:1
 route-target import 1:1
mpls label protocol ldp
crypto isakmp policy 1
 authentication pre-share
crypto isakmp key cisco address 0.0.0.0 0.0.0.0
crypto ipsec transform-set t1 esp-des 
 mode transport
crypto ipsec profile prof
 set transform-set t1 
interface Tunnel1
 ip address 10.9.9.1 255.255.255.0
 no ip redirects
 ip nhrp authentication cisco
 ip nhrp map multicast dynamic
 ip nhrp network-id 1
!The command below enables MPLS on the DMVPN network:
mpls ip
 tunnel source Ethernet0/0
 tunnel mode gre multipoint
 tunnel protection ipsec profile prof
interface Loopback0
 ip address 10.0.0.1 255.255.255.255
interface Ethernet0/0
 ip address 172.0.0.1 255.255.255.0
```

```
!The multiprotocol BGP route reflector (the hub) configuration changes the next-hop 
information to set itself as the next-hop and assigns a new VPN label for the prefixes 
learned from the spokes and advertises the VPN prefix: 
router bgp 1
 no synchronization
 bgp log-neighbor-changes
 neighbor 10.0.0.11 remote-as 1
 neighbor 10.0.0.11 update-source Tunnel1
 neighbor 10.0.0.12 remote-as 1
 neighbor 10.0.0.12 update-source Tunnel1
 no auto-summary
 address-family vpnv4
 neighbor 10.0.0.11 activate
 neighbor 10.0.0.11 send-community extended
 neighbor 10.0.0.11 route-reflector-client
 neighbor 10.0.0.11 route-map NEXTHOP out
 neighbor 10.0.0.12 activate
  neighbor 10.0.0.12 send-community extended
 neighbor 10.0.0.12 route-reflector-client
 neighbor 10.0.0.12 route-map NEXTHOP out
  exit-address-family
  address-family ipv4 vrf red
  redistribute connected
 no synchronization
  exit-address-family
  address-family ipv4 vrf blue
  redistribute connected
 no synchronization
 exit-address-family
no ip http server
no ip http secure-server
!In this route map information, the hub sets the next hop to itself, and the VPN prefixes 
are advertised:
route-map NEXTHOP permit 10
  set ip next-hop 10.0.0.1
control-plane
line con 0
 logging synchronous
line aux 0
line vty 0 4
 no login
end
Spoke Configurations
```
#### **Spoke 2**

 $\mathbf I$ 

hostname spoke-pe2

boot-start-marker boot-end-marker

no aaa new-model

Ι

```
resource policy
clock timezone EST 0
ip cef
no ip domain lookup
!This section refers to the forwarding table for VRF blue:
ip vrf blue
 rd 2:2
 route-target export 2:2
 route-target import 2:2
!This section refers to the forwarding table for VRF red:
ip vrf red
 rd 1:1
 route-target export 1:1
 route-target import 1:1
mpls label protocol ldp
crypto isakmp policy 1
 authentication pre-share
crypto isakmp key cisco address 0.0.0.0 0.0.0.0
crypto ipsec transform-set t1 esp-des 
 mode transport
crypto ipsec profile prof
 set transform-set t1 
interface Tunnel1
 ip address 10.0.0.11 255.255.255.0
 no ip redirects
 ip nhrp authentication cisco
 ip nhrp map multicast dynamic
 ip nhrp map 10.0.0.1 172.0.0.1
 ip nhrp map multicast 172.0.0.1
 ip nhrp network-id 1
 ip nhrp nhs 10.0.0.1
!The command below enables MPLS on the DMVPN network:
 mpls ip
 tunnel source Ethernet0/0
 tunnel mode gre multipoint
 tunnel protection ipsec profile prof
interface Loopback0
  ip address 10.9.9.11 255.255.255.255
interface Ethernet0/0
 ip address 172.0.0.11 255.255.255.0
!
```

```
!
interface Ethernet1/0
 ip vrf forwarding red
  ip address 192.168.11.2 255.255.255.0
interface Ethernet2/0
 ip vrf forwarding blue
  ip address 192.168.11.2 255.255.255.0
!The multiprotocol BGP route reflector (the hub) configuration changes the next-hop 
information to set itself as the next-hop and assigns a new VPN label for the prefixes 
learned from the spokes and advertises the VPN prefix:
router bgp 1
 no synchronization
 bgp log-neighbor-changes
 neighbor 10.0.0.1 remote-as 1
 neighbor 10.0.0.1 update-source Tunnel1
 no auto-summary
  address-family vpnv4
 neighbor 10.0.0.1 activate
 neighbor 10.0.0.1 send-community extended
  exit-address-family
!
  address-family ipv4 vrf red
 redistribute connected
 no synchronization
  exit-address-family
  !
 address-family ipv4 vrf blue
 redistribute connected
 no synchronization
 exit-address-family
no ip http server
no ip http secure-server
control-plane
line con 0
 logging synchronous
line aux 0
line vty 0 4
 no login
end
Spoke 3
hostname spoke-PE3
boot-start-marker
boot-end-marker
```
no aaa new-model

resource policy

 $\mathbf I$ 

clock timezone EST 0 ip cef no ip domain lookup

Ι

```
!This section refers to the forwarding table for VRF blue:
ip vrf blue
 rd 2:2
 route-target export 2:2
 route-target import 2:2
!This section refers to the forwarding table for VRF red:
ip vrf red
 rd 1:1
 route-target export 1:1
 route-target import 1:1
mpls label protocol ldp
crypto isakmp policy 1
 authentication pre-share
crypto isakmp key cisco address 0.0.0.0 0.0.0.0
crypto ipsec transform-set t1 esp-des 
 mode transport
crypto ipsec profile prof
 set transform-set t1 
interface Tunnel1
 ip address 10.0.0.12 255.255.255.0
 no ip redirects
 ip nhrp authentication cisco
 ip nhrp map multicast dynamic
 ip nhrp map 10.0.0.1 172.0.0.1
 ip nhrp map multicast 172.0.0.1
 ip nhrp network-id 1
 ip nhrp nhs 10.0.0.1
!The command below enables MPLS on the DMVPN network:
 mpls ip
 tunnel source Ethernet0/0
 tunnel mode gre multipoint
 tunnel protection ipsec profile prof
!
interface Loopback0
 ip address 10.9.9.12 255.255.255.255
interface Ethernet0/0
 ip address 172.0.0.12 255.255.255.0
interface Ethernet1/0
 ip vrf forwarding red
 ip address 192.168.12.2 255.255.255.0
interface Ethernet2/0
 ip vrf forwarding blue
 ip address 192.168.12.2 255.255.255.0
!The multiprotocol BGP route reflector (the hub) configuration changes the next-hop 
information to set itself as the next-hop and assigns a new VPN label for the prefixes 
learned from the spokes and advertises the VPN prefix:
router bgp 1
 no synchronization
 bgp log-neighbor-changes
 neighbor 10.0.0.1 remote-as 1
 neighbor 10.0.0.1 update-source Tunnel1
 no auto-summary
```
 $\mathbf I$ 

 $\mathbf I$ 

```
 address-family vpnv4
 neighbor 10.0.0.1 activate
 neighbor 10.0.0.1 send-community extended
  exit-address-family
  address-family ipv4 vrf red
 redistribute connected
 no synchronization
  exit-address-family
 address-family ipv4 vrf blue
 redistribute connected
 no synchronization
 exit-address-family
no ip http server
no ip http secure-server
control-plane
line con 0
 logging synchronous
line aux 0
line vty 0 4
 no login
end
```
## **Example: 2547oDMVPN with Traffic Segmentation (Enterprise Branch)**

The following example shows a configuration for segmenting traffic between two spokes located at branch offices of an enterprise. In this example, EIGRP is configured to learn routes to reach BGP neighbors within the DMVPN.

#### **Hub Configuration**

```
hostname HUB
boot-start-marker
boot-end-marker
no aaa new-model
resource policy
clock timezone EST 0
ip cef
no ip domain lookup
!This section refers to the forwarding table for VRF blue:
ip vrf blue
 rd 2:2
 route-target export 2:2
 route-target import 2:2
```
I

```
!This refers to the forwarding table for VRF red:
ip vrf red
 rd 1:1
 route-target export 1:1
 route-target import 1:1
mpls label protocol ldp
crypto isakmp policy 1
 authentication pre-share
crypto isakmp key cisco address 0.0.0.0 0.0.0.0
crypto ipsec transform-set t1 esp-des 
 mode transport
crypto ipsec profile prof
 set transform-set t1 
interface Tunnel1
 ip address 10.0.0.1 255.255.255.0
 no ip redirects
 ip nhrp authentication cisco
 ip nhrp map multicast dynamic
 ip nhrp network-id 1
!EIGRP is enabled on the DMVPN network to learn the IGP prefixes:
no ip split-horizon eigrp 1
!The command below enables MPLS on the DMVPN network:
 mpls ip
 tunnel source Ethernet0/0
 tunnel mode gre multipoint
 tunnel protection ipsec profile prof
!This address is advertised by EIGRP and used as the BGP endpoint:
interface Loopback0
 ip address 10.9.9.1 255.255.255.255
interface Ethernet0/0
 ip address 172.0.0.1 255.255.255.0
!EIGRP is configured to learn the BGP peer addresses (10.9.9.x networks)
router eigrp 1
 network 10.9.9.1 0.0.0.0
 network 10.0.0.0 0.0.0.255
 no auto-summary
!The multiprotocol BGP route reflector (the hub) configuration changes the next-hop 
information to set itself as the next-hop and assigns a new VPN label for the prefixes 
learned from the spokes and advertises the VPN prefix: 
router bgp 1
 no synchronization
 bgp router-id 10.9.9.1
 bgp log-neighbor-changes
 neighbor 10.9.9.11 remote-as 1
 neighbor 10.9.9.11 update-source Loopback0
 neighbor 10.9.9.12 remote-as 1
 neighbor 10.9.9.12 update-source Loopback0
 no auto-summary
 address-family vpnv4
 neighbor 10.9.9.11 activate
 neighbor 10.9.9.11 send-community extended
 neighbor 10.9.9.11 route-reflector-client
```
 $\mathbf I$ 

 $\mathbf I$ 

```
 neighbor 10.9.9.12 activate
 neighbor 10.9.9.12 send-community extended
 neighbor 10.9.9.12 route-reflector-client
  exit-address-family
  address-family ipv4 vrf red
 redistribute connected
 no synchronization
  exit-address-family
 address-family ipv4 vrf blue
 redistribute connected
 no synchronization
 exit-address-family
no ip http server
no ip http secure-server
control-plane
line con 0
 logging synchronous
line aux 0
line vty 0 4
 no login
end
```
#### **Spoke Configurations**

#### **Spoke 2**

```
hostname Spoke2
boot-start-marker
boot-end-marker
no aaa new-model
resource policy
clock timezone EST 0
ip cef
no ip domain lookup
!This section refers to the forwarding table for VRF blue:
ip vrf blue
 rd 2:2
 route-target export 2:2
 route-target import 2:2
!This section refers to the forwarding table for VRF red:
ip vrf red
 rd 1:1
 route-target export 1:1
 route-target import 1:1
mpls label protocol ldp
crypto isakmp policy 1
 authentication pre-share
crypto isakmp key cisco address 0.0.0.0 0.0.0.0
```
Ι

crypto ipsec transform-set t1 esp-des mode transport crypto ipsec profile prof set transform-set t1 interface Tunnel1 ip address 10.0.0.11 255.255.255.0 no ip redirects ip nhrp authentication cisco ip nhrp map multicast dynamic ip nhrp map 10.0.0.1 172.0.0.1 ip nhrp map multicast 172.0.0.1 ip nhrp network-id 1 ip nhrp nhs 10.0.0.1 !The command below enables MPLS on the DMVPN network: mpls ip tunnel source Ethernet0/0 tunnel mode gre multipoint tunnel protection ipsec profile prof !This address is advertised by EIGRP and used as the BGP endpoint: interface Loopback0 ip address 10.9.9.11 255.255.255.255 interface Ethernet0/0 ip address 172.0.0.11 255.255.255.0 interface Ethernet1/0 ip vrf forwarding red ip address 192.168.11.2 255.255.255.0 interface Ethernet2/0 ip vrf forwarding blue ip address 192.168.11.2 255.255.255.0 !EIGRP is enabled on the DMVPN network to learn the IGP prefixes: router eigrp 1 network 10.9.9.11 0.0.0.0 network 10.0.0.0 0.0.0.255 no auto-summary !The multiprotocol BGP route reflector (the hub) configuration changes the next-hop information to set itself as the next-hop and assigns a new VPN label for the prefixes learned from the spokes and advertises the VPN prefix: router bgp 1 no synchronization bgp router-id 10.9.9.11 bgp log-neighbor-changes neighbor 10.9.9.1 remote-as 1 neighbor 10.9.9.1 update-source Loopback0 no auto-summary address-family vpnv4 neighbor 10.9.9.1 activate neighbor 10.9.9.1 send-community extended exit-address-family address-family ipv4 vrf red redistribute connected

 no synchronization exit-address-family

```
 address-family ipv4 vrf blue
 redistribute connected
 no synchronization
  exit-address-family
no ip http server
no ip http secure-server
control-plane
line con 0
 logging synchronous
line aux 0
line vty 0 4
```
no login

end

 $\mathbf I$ 

#### **Spoke 3**

```
hostname Spoke3
boot-start-marker
boot-end-marker
no aaa new-model
resource policy
clock timezone EST 0
ip cef
no ip domain lookup
!This section refers to the forwarding table for VRF blue:
ip vrf blue
 rd 2:2
 route-target export 2:2
 route-target import 2:2
!This section refers to the forwarding table for VRF red:
ip vrf red
 rd 1:1
 route-target export 1:1
 route-target import 1:1
mpls label protocol ldp
crypto isakmp policy 1
 authentication pre-share
crypto isakmp key cisco address 0.0.0.0 0.0.0.0
crypto ipsec transform-set t1 esp-des 
 mode transport
crypto ipsec profile prof
 set transform-set t1 
interface Tunnel1
 ip address 10.0.0.12 255.255.255.0
 no ip redirects
 ip nhrp authentication cisco
  ip nhrp map multicast dynamic
```
Ι

```
 ip nhrp map 10.0.0.1 172.0.0.1
  ip nhrp map multicast 172.0.0.1
 ip nhrp network-id 1
 ip nhrp nhs 10.0.0.1
!The command below enables MPLS on the DMVPN network:
 mpls ip
 tunnel source Ethernet0/0
  tunnel mode gre multipoint
  tunnel protection ipsec profile prof
!This address is advertised by EIGRP and used as the BGP endpoint:
interface Loopback0
 ip address 10.9.9.12 255.255.255.255
interface Ethernet0/0
 ip address 172.0.0.12 255.255.255.0
interface Ethernet1/0
  ip vrf forwarding red
  ip address 192.168.12.2 255.255.255.0
interface Ethernet2/0
 ip vrf forwarding blue
 ip address 192.168.12.2 255.255.255.0
!EIGRP is enabled on the DMVPN network to learn the IGP prefixes:
router eigrp 1
 network 10.9.9.12 0.0.0.0
 network 10.0.0.0 0.0.0.255
 no auto-summary
!The multiprotocol BGP route reflector (the hub) configuration changes the next-hop 
information to set itself as the next-hop and assigns a new VPN label for the prefixes 
learned from the spokes and advertises the VPN prefix:
router bgp 1
 no synchronization
 bgp router-id 10.9.9.12
 bgp log-neighbor-changes
 neighbor 10.9.9.1 remote-as 1
 neighbor 10.9.9.1 update-source Loopback0
 no auto-summary
 address-family vpnv4
 neighbor 10.9.9.1 activate
 neighbor 10.9.9.1 send-community extended
  exit-address-family
 address-family ipv4 vrf red
 redistribute connected
 no synchronization
 exit-address-family
 address-family ipv4 vrf blue
 redistribute connected
 no synchronization
 exit-address-family
no ip http server
no ip http secure-server
control-plane
```

```
line con 0
  logging synchronous
line aux 0
line vty 0 4
 no login
end
```
**Sample Command Output: show mpls ldp bindings** 

Spoke2# **show mpls ldp bindings**

```
 tib entry: 10.9.9.1/32, rev 8
        local binding: tag: 16
        remote binding: tsr: 10.9.9.1:0, tag: imp-null
  tib entry: 10.9.9.11/32, rev 4
        local binding: tag: imp-null
        remote binding: tsr: 10.9.9.1:0, tag: 16
  tib entry: 10.9.9.12/32, rev 10
        local binding: tag: 17
        remote binding: tsr: 10.9.9.1:0, tag: 17
  tib entry: 10.0.0.0/24, rev 6
        local binding: tag: imp-null
        remote binding: tsr: 10.9.9.1:0, tag: imp-null
  tib entry: 172.0.0.0/24, rev 3
        local binding: tag: imp-null
         remote binding: tsr: 10.9.9.1:0, tag: imp-null
Spoke2#
```
#### **Sample Command Output: show mpls forwarding-table**

Spoke2# **show mpls forwarding-table**

Local Outgoing Prefix Bytes tag Outgoing Next Hop tag tag or VC or Tunnel Id switched interface 16 Pop tag 10.9.9.1/32 0 Tu1 10.0.0.1 17 17 10.9.9.12/32 0 Tu1 10.0.0.1 18 Aggregate 192.168.11.0/24[V] \ 0 19 Aggregate 192.168.11.0/24[V] \ 0

Spoke2#

 $\mathbf I$ 

#### **Sample Command Output: show ip route vrf red**

Spoke2# **show ip route vrf red**

Routing Table: red Codes: C - connected, S - static, R - RIP, M - mobile, B - BGP D - EIGRP, EX - EIGRP external, O - OSPF, IA - OSPF inter area N1 - OSPF NSSA external type 1, N2 - OSPF NSSA external type 2 E1 - OSPF external type 1, E2 - OSPF external type 2 i - IS-IS, su - IS-IS summary, L1 - IS-IS level-1, L2 - IS-IS level-2 ia - IS-IS inter area, \* - candidate default, U - per-user static route o - ODR, P - periodic downloaded static route

Gateway of last resort is not set

```
B 192.168.12.0/24 [200/0] via 10.9.9.12, 00:00:02
C 192.168.11.0/24 is directly connected, Ethernet1/0
Spoke2#
```
Ι

#### **Sample Command Output: show ip route vrf blue**

```
Spoke2# show ip route vrf blue
Routing Table: blue
Codes: C - connected, S - static, R - RIP, M - mobile, B - BGP
        D - EIGRP, EX - EIGRP external, O - OSPF, IA - OSPF inter area 
        N1 - OSPF NSSA external type 1, N2 - OSPF NSSA external type 2
        E1 - OSPF external type 1, E2 - OSPF external type 2
        i - IS-IS, su - IS-IS summary, L1 - IS-IS level-1, L2 - IS-IS level-2
        ia - IS-IS inter area, * - candidate default, U - per-user static route
        o - ODR, P - periodic downloaded static route
Gateway of last resort is not set
B 192.168.12.0/24 [200/0] via 10.9.9.12, 00:00:08
C 192.168.11.0/24 is directly connected, Ethernet2/0
Spoke2#
Spoke2# show ip cef vrf red 192.168.12.0
192.168.12.0/24, version 5, epoch 0
0 packets, 0 bytes
   tag information set
    local tag: VPN-route-head
     fast tag rewrite with Tu1, 10.0.0.1, tags imposed: {17 18}
  via 10.9.9.12, 0 dependencies, recursive
    next hop 10.0.0.1, Tunnel1 via 10.9.9.12/32
    valid adjacency
     tag rewrite with Tu1, 10.0.0.1, tags imposed: {17 18}
Spoke2#
```
#### **Sample Command Output: show ip bgp neighbors**

Spoke2# **show ip bgp neighbors**

```
BGP neighbor is 10.9.9.1, remote AS 1, internal link
  BGP version 4, remote router ID 10.9.9.1
  BGP state = Established, up for 00:02:09
  Last read 00:00:08, last write 00:00:08, hold time is 180, keepalive interval is 60 
seconds
  Neighbor capabilities:
    Route refresh: advertised and received(old & new)
    Address family IPv4 Unicast: advertised and received
    Address family VPNv4 Unicast: advertised and received
  Message statistics:
    InQ depth is 0
    OutQ depth is 0
                       Sent Rcvd
   Opens: 1 1 1
   Notifications: 0 0 0
    Updates: 4 4
   Keepalives: 4 4 4
   Route Refresh: 0 0 0
   Total: 9 9
  Default minimum time between advertisement runs is 0 seconds
 For address family: IPv4 Unicast
  BGP table version 1, neighbor version 1/0
 Output queue size : 0
  Index 1, Offset 0, Mask 0x2
  1 update-group member
```
 $\mathbf{I}$ 

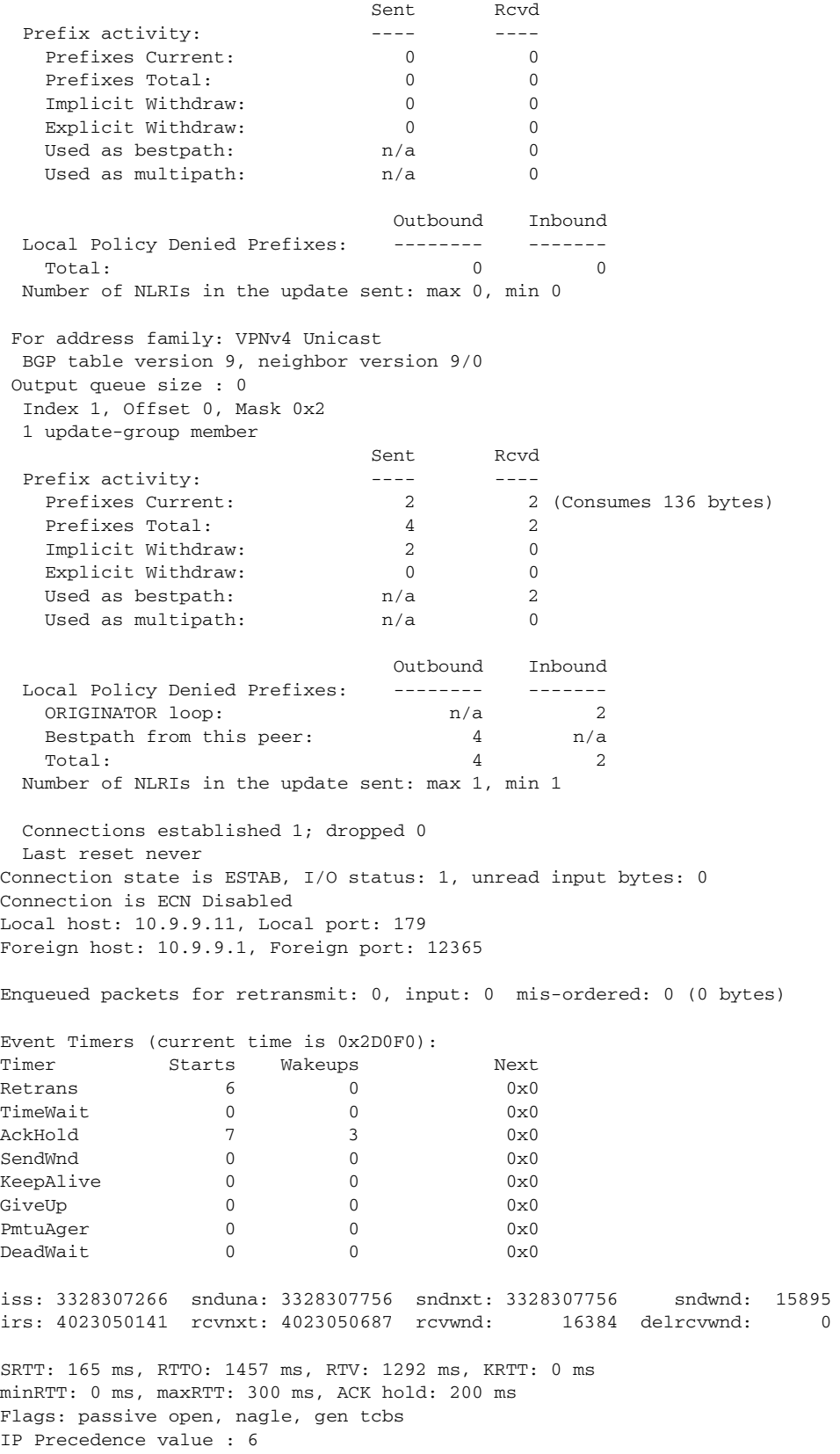

 $\mathsf I$ 

```
Datagrams (max data segment is 536 bytes):
Rcvd: 13 (out of order: 0), with data: 7, total data bytes: 545
Sent: 11 (retransmit: 0, fastretransmit: 0, partialack: 0, Second Congestion: 0), with 
data: 6, total data bytes: 489
Spoke2#
```
# <span id="page-48-0"></span>**Additional References**

# <span id="page-48-1"></span>**Related Documents**

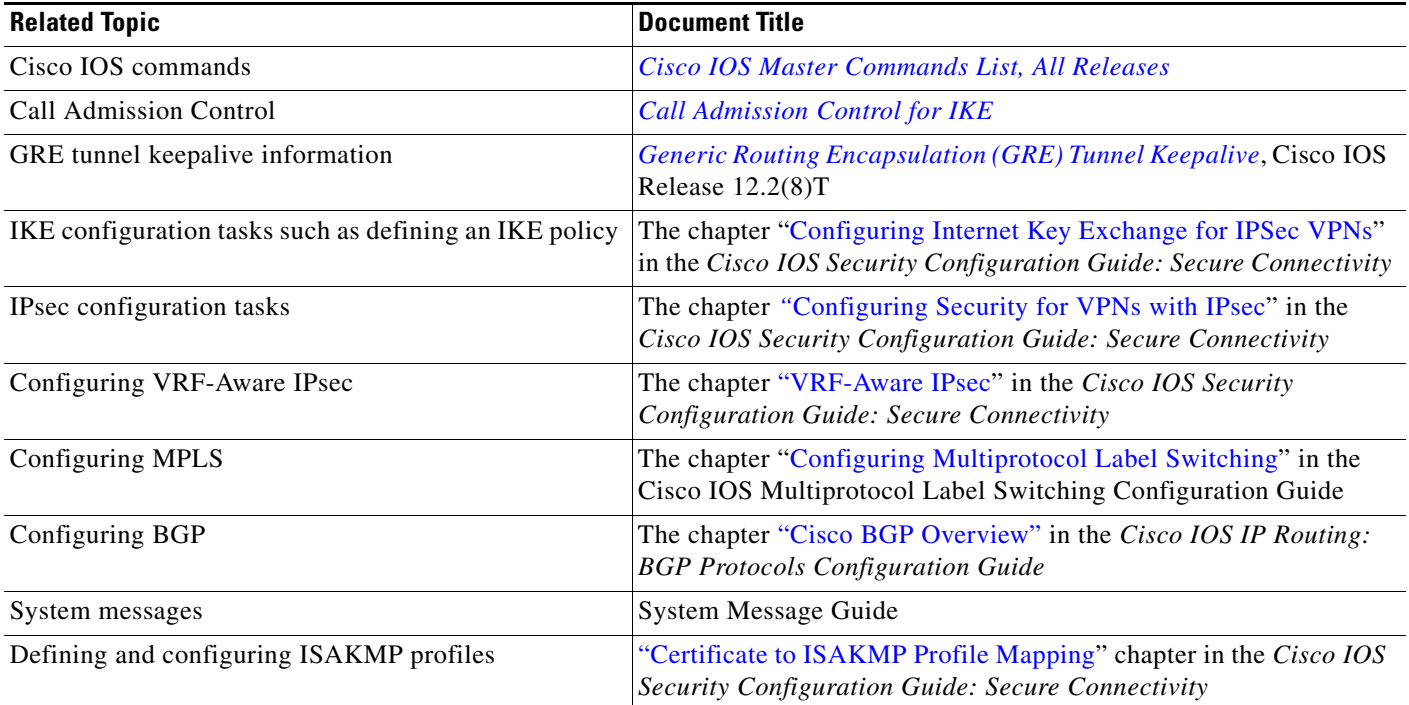

# **Standards**

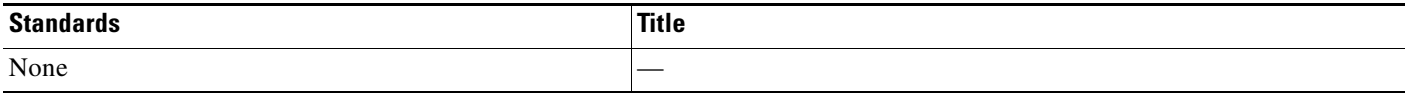

# **MIBs**

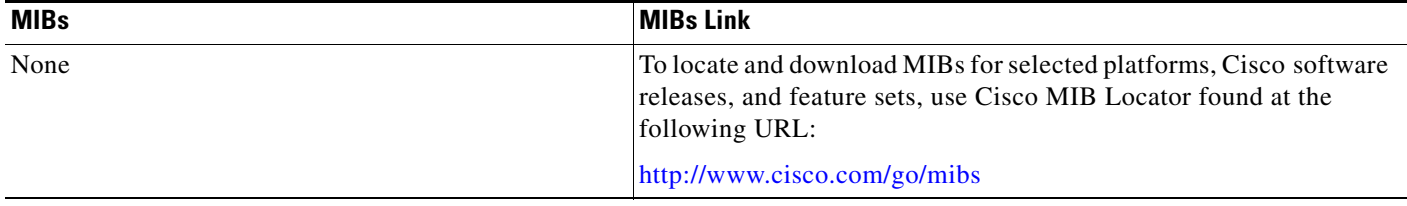

# **RFCs**

 $\Gamma$ 

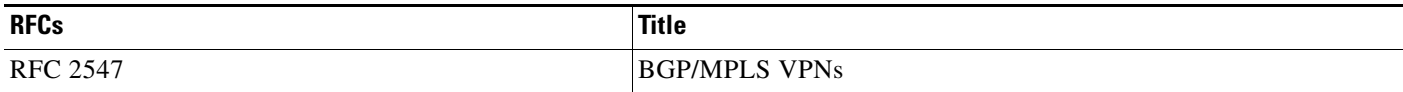

**The Second Service** 

 $\mathsf I$ 

# **Technical Assistance**

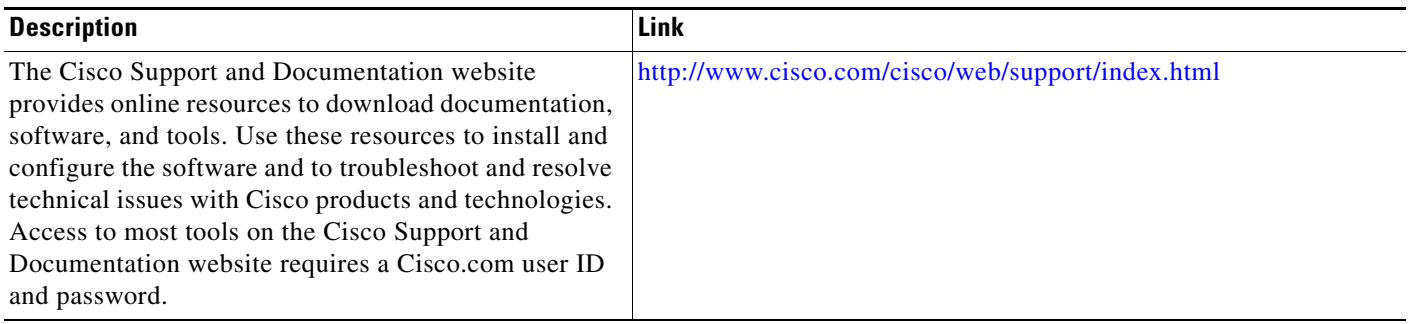

# <span id="page-50-0"></span>**Feature Information for Dynamic Multipoint VPN (DMVPN)**

[Table 1](#page-50-1) lists the features in this module and provides links to specific configuration information.

Use Cisco Feature Navigator to find information about platform support and software image support. Cisco Feature Navigator enables you to determine which software images support a specific software release, feature set, or platform. To access Cisco Feature Navigator, go to <http://www.cisco.com/go/cfn>. An account on Cisco.com is not required.

 $\mathbf I$ 

**Note** [Table 1](#page-50-1) lists only the software release that introduced support for a given feature in a given software release train. Unless noted otherwise, subsequent releases of that software release train also support that feature.

<span id="page-50-1"></span>*Table 1 Feature Information for Dynamic Multipoint VPN (DMVPN)*

| <b>Feature Name</b>                                 | <b>Releases</b>                      | <b>Feature Information</b>                                                                                                    |
|-----------------------------------------------------|--------------------------------------|----------------------------------------------------------------------------------------------------|
| DMVPN-Enabling Traffic Segmentation<br>Within DMVPN | 12.4(11)T                            | The 2547oDMVPN feature allows users to segment VPN<br>traffic within a DMVPN tunnel by applying MPLS labels<br>to VRF instances to indicate the source and destination of<br>each VRF.                                                                                                    |
| Mangeability Enhancements for DMVPN                 | 12.4(9)T                             | DMVPN session manageabilty was expanded with<br>DMVPN specific commands for debugging, show output,<br>session and counter control, and system log information.                                                                                                    |
|                                                     |                                      | The following sections provide information about this<br>feature:                                                                                                    |
|                                                     |                                      | <b>Troubleshooting Dynamic Multipoint VPN (DMVPN)</b><br>$\bullet$                                                                                                    |
|                                                     |                                      | The following commands were introduced or modified by<br>this feature: clear dmvpn session, clear dmvpn statistics,<br>debug dmvpn, debug nhrp condition, debug nhrp error,<br>logging dmvpn, show dmvpn, show ip nhrp traffic.                                                                                                    |
| <b>DMVPN Phase 2</b>                                | 12.2(18)SXE<br>12.3(9)a<br>12.3(8)T1 | DMVPN Spoke-to-Spoke functionality was made more<br>production ready. If you are using this functionality in a<br>production network, the minimum release is<br>Release 12.3(9a) or Release 12.3(8)T1.                                                                                                    |
|                                                     |                                      | In Release 12.2(18) SXE, support was added for the Cisco<br>Catalyst 6500 series switch and the Cisco 7600 series<br>router.                                                                                                    |
|                                                     | 12.3(6)<br>12.3(7)T                  | Virtual Route Forwarding Integrated DMVPN and<br>Network Address Translation-Transparency (NAT-T)<br>Aware DMVPN enhancements were added. In addition,<br>DMVPN Hub-to-Spoke functionality was made more<br>production ready. If you are using this functionality in a<br>production network, the minimum release requirement is<br>Cisco IOS Release $12.3(6)$ or $12.3(7)$ T. |
|                                                     |                                      | The enhancements added in Cisco IOS Release 12.3(6)<br>were integrated into Cisco IOS Release 12.3(7)T.                                                                                                    |

I

| <b>Feature Name</b>                    | Releases  | <b>Feature Information</b>                                                                                                    |
|----------------------------------------|-----------|----------------------------------------------------------------------------------------------------|
| Dynamic Multipoint VPN (DMVPN) Phase 1 | 12.2(13)T | The Dynamic Multipoint VPN (DMVPN) feature allows<br>users to better scale large and small IPsec Virtual Private<br>Networks (VPNs) by combining generic routing<br>encapsulation (GRE) tunnels, IP security (IPsec)<br>encryption, and Next Hop Resolution Protocol (NHRP). |

*Table 1 Feature Information for Dynamic Multipoint VPN (DMVPN)*

# <span id="page-51-0"></span>**Glossary**

**AM**—aggressive mode. A mode during IKE negotiation. Compared to MM, AM eliminates several steps, making it faster but less secure than MM. Cisco IOS software will respond in aggressive mode to an IKE peer that initiates aggressive mode.

**GRE**—generic routing encapsulation. Tunnels that provide a specific pathway across the shared WAN and encapsulate traffic with new packet headers to ensure delivery to specific destinations. The network is private because traffic can enter a tunnel only at an endpoint. Tunnels do not provide true confidentiality (encryption does) but can carry encrypted traffic.

GRE tunneling can also be used to encapsulate non-IP traffic into IP and send it over the Internet or IP network. The Internet Package Exchange (IPX) and AppleTalk protocols are examples of non-IP traffic.

**IKE**—Internet Key Exchange. A hybrid protocol that implements Oakley key exchange and Skeme key exchange inside the ISAKMP framework. Although IKE can be used with other protocols, its initial implementation is with IPsec. IKE provides authentication of the IPsec peers, negotiates IPsec keys, and negotiates IPsec security associations.

**IPsec**—IP security. A framework of open standards developed by the Internet Engineering Task Force (IETF). IPsec provides security for transmission of sensitive information over unprotected networks such as the Internet. IPsec acts at the network layer, protecting and authenticating IP packets between participating IPsec devices ("peers"), such as Cisco routers.

**ISAKMP**—Internet Security Association Key Management Protocol. A protocol framework that defines payload formats, the mechanics of implementing a key exchange protocol, and the negotiation of a security association.

**MM**—main mode. Mode that is slower than aggressive mode but more secure and more flexible than aggressive mode because it can offer an IKE peer more security proposals. The default action for IKE authentication (rsa-sig, rsa-encr, or preshared) is to initiate main mode.

**NHRP**—Next Hop Resolution Protocol. Routers, access servers, and hosts can use NHRP to discover the addresses of other routers and hosts connected to a NBMA network.

The Cisco implementation of NHRP supports the IETF draft version 11 of NBMA Next Hop Resolution Protocol (NHRP).

The Cisco implementation of NHRP supports IP Version 4, Internet Packet Exchange (IPX) network layers, and, at the link layer, ATM, Ethernet, SMDS, and multipoint tunnel networks. Although NHRP is available on Ethernet, NHRP need not be implemented over Ethernet media because Ethernet is capable of broadcasting. Ethernet support is unnecessary (and not provided) for IPX.

**PFS**—Perfect Forward Secrecy. A cryptographic characteristic associated with a derived shared secret value. With PFS, if one key is compromised, previous and subsequent keys are not compromised, because subsequent keys are not derived from previous keys.

**SA**—security association. Describes how two or more entities will utilize security services to communicate securely. For example, an IPsec SA defines the encryption algorithm (if used), the authentication algorithm, and the shared session key to be used during the IPsec connection.

Both IPsec and IKE require and use SAs to identify the parameters of their connections. IKE can negotiate and establish its own SA. The IPsec SA is established either by IKE or by manual user configuration.

**transform**—The list of operations done on a dataflow to provide data authentication, data confidentiality, and data compression. For example, one transform is the ESP protocol with the HMAC-MD5 authentication algorithm; another transform is the AH protocol with the 56-bit DES encryption algorithm and the ESP protocol with the HMAC-SHA authentication algorithm.

**VPN**—Virtual Private Network. A framework that consists of multiple peers transmitting private data securely to one another over an otherwise public infrastructure. In this framework, inbound and outbound network traffic is protected using protocols that tunnel and encrypt all data. This framework permits networks to extend beyond their local topology, while remote users are provided with the appearance and functionality of a direct network connection.

Cisco and the Cisco Logo are trademarks of Cisco Systems, Inc. and/or its affiliates in the U.S. and other countries. A listing of Cisco's trademarks can be found at [www.cisco.com/go/trademarks](http://www.cisco.com/go/trademarks). Third party trademarks mentioned are the property of their respective owners. The use of the word partner does not imply a partnership relationship between Cisco and any other company. (1005R)

Any Internet Protocol (IP) addresses used in this document are not intended to be actual addresses. Any examples, command display output, and figures included in the document are shown for illustrative purposes only. Any use of actual IP addresses in illustrative content is unintentional and coincidental.

© 2002–2009 Cisco Systems, Inc. All rights reserved.

H

 $\mathsf I$